# **PNEUMATEX**

Pressurisation & Water Quality >

# **Vento**

Монтаж | Эксплуатация | 1307

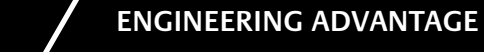

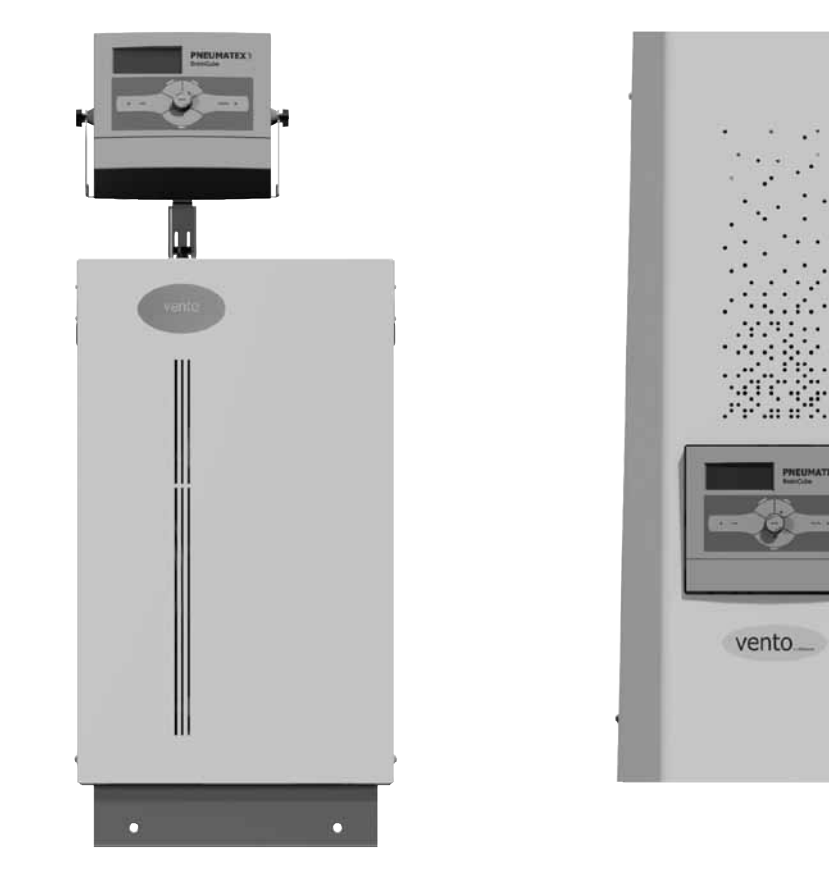

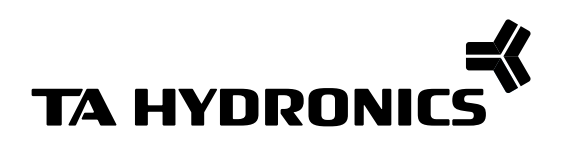

ru

### 1 Общие примечания

Персонал, выполняющий работы по монтажу и техобслуживанию, должен обладать соответствующими профессиональными знаниями, а также пройти инструктаж. Данная инструкция по монтажу и основным правилам техники безопасности при монтаже, управлении и эксплуатации (приведенным на странице 30), которые должны соблюдаться неукоснительно.

В запросах необходимо указывать следующие данные о системе:

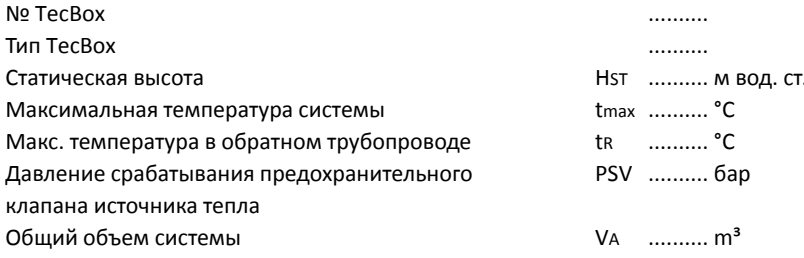

### Головной офис

### Швейцария

TA Hydronics Switzerland AG Mühlerainstrasse 26 CH - 4414 Füllinsdorf

### Предствительства:

www.tahydronics.com

Phone +41 (0)61 906 26 26 Fax +41 (0)61 906 26 27 info.ch@tahydronics.com

 $\overline{2}$ 

## **Содержание ru**

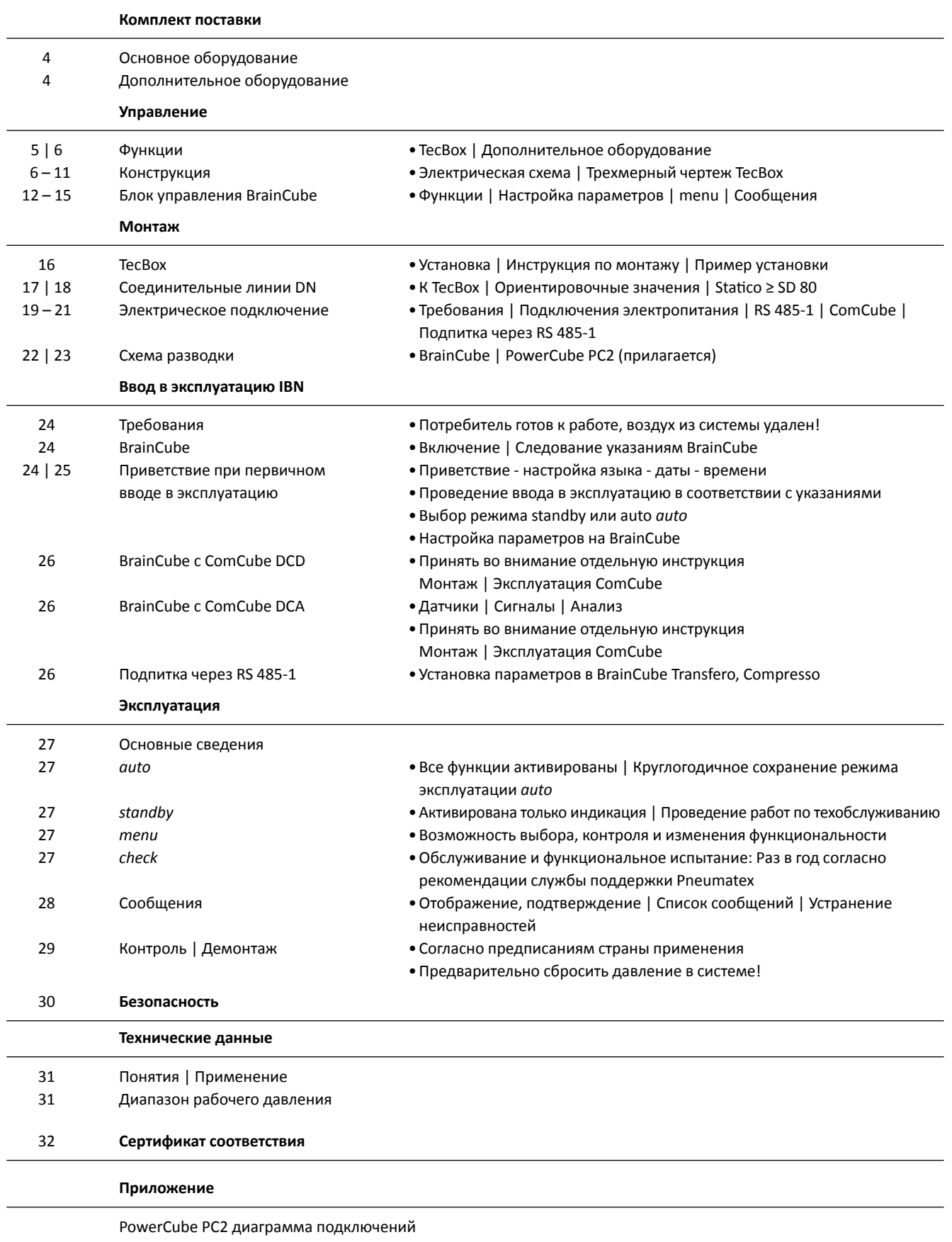

### **ru Комплект поставки**

Комплект поставки описан в транспортной накладной и помимо компонентов Vento может содержать также другие продукты. Промежуточное хранение должно быть организовано в сухом помещении при температуре выше 0 °С.

### **Основное оборудование**

Имеются различные варианты исполнения Vento TecBox.

**TecBox** - Поз. 1

**Vento V | V...E | V...C | V...EC | VP...E | VP...EC | VP...PEC** Напольная установка.

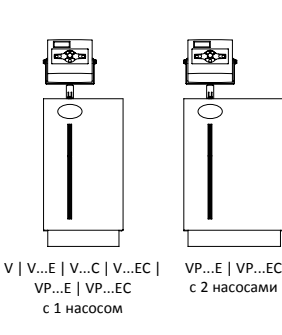

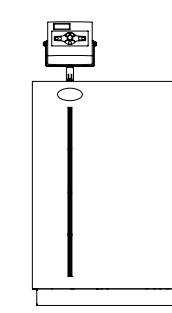

VP...PEC с 1 насосом

#### **Vento V...F**

Настенное крепление с встроенной консолью, включает впускной соединительный штуцер GSE (1.11) и выпускной соединительный штуцер GSA (1.10), уплотняющие прокладки.

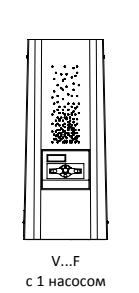

**SHOW HUBB** 1.10 1.11

#### **Дополнительное оборудование**

Функциональные возможности и диапазон применения Vento могут быть расширены за счет дополнительного оборудования, такого как системы подпитки или принадлежности систем управления.

### Учитывать специальные инструкции по эксплуатации!

### **Pleno P** - Поз. 2

Не в комбинации с VP. Подпитка с системным разъединителем, без управления.

**ComCube DCD** - Поз. 3.1 Цифровой коммуникационный модуль для расширения функций блока управления BrainCube.

**ComCube DCA** - Поз. 3.2 Аналоговый коммуникационный модуль для расширения функций блока управления BrainCube.

**Умягчение воды** - Поз. 4 Патрон для умягчения воды для использования с Pleno P (предоставляется персоналом на месте).

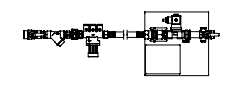

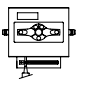

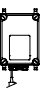

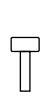

### **>** Управление - Функции

Vento представляет собой дегазатор ступенчатой дегазации, действующий по принципу vacusplit. За счет распыления воды в специальном сосуде vacusplit VG газы полностью отделяются от воды. Устройство применяется в системах отопления, гелиосистемах и системах охлаждения для централизованного выпуск воздуха и уменьшения коррозии.

### **TecBox**

### TecBox (1)

Готовый к работе модуль, который посредством соединительных линий DN объединен с потребителем. ТесВох (1) объединяет базовый модуль V (дегазация), блок управления BrainCube (1.2) и модуль P (подпитка). Возможны комбинации с согласованным дополнительным оборудованием, таким как система подпитки Pleno P (2).

### Блок управления BrainCube (1.2)

Для рациональной, надежной эксплуатации системы | Контроль всех процессов - vacusplit, fillsafe | самооптимизация с функцией памяти | интуитивная, функционально ориентированная раскладка меню.

### vacusplit-дегазация с модулем V

Дегазация воды в системе и воды подпитки под вакуумом в специальном сосуде vacusplit VG без проникновения кислорода. Дегазация vacusplit активируется посредством включения насоса P и перепускного клапана V. За счет динамического распыления с эффектом завихрения модуль Vento обеспечивает почти абсолютное разделение газа и воды. В определенные периоды времени дегазация может быть деактивирована в меню «Параметры».

Доступны следующие программы дегазации:

• Режим есо-interval (V...F | V 3) - доступны 2 варианта:

Интервальная дегазация: Удержание содержания газа системы на стабильно низком уровне. Ежедневно несколько коротких интервалов. Автоматический пуск после ввода в эксплуатацию. Продолжительность дегазации рассчитывается модулем BrainCube (1.2) с учетом размера системы.

Продолжительная дегазация: Быстрое понижение содержания газа. Активация с помощью меню «Параметры» модуля BrainCube. Продолжительность дегазации рассчитывается модулем BrainCube (1.2) с учетом размера системы. BrainCube (1.2) отображает оставшееся время дегазации (меню «Информация»). Автоматически переводится в режим интервальной дегазации, когда завершается режим продолжительной дегазации.

• Режим eco-automatic (V...E | VP...E): Оптимальный, зависимый от состава газа режим дегазации. Заводские настройки PSeco не допускают увеличения концентрации азота до значений выше 8 мл/л. Изменение настроек на PSeco могут быть предприняты только по согласованию со службой поддержки Pneumatex.

• Дегазация подпитки: Понижение содержания газа в воде подпитки. Автоматическая активация при каждой процедуре подпитки.

Ежедневный вакуумный тест для обеспечения кислородной непроницаемости.

### Подпитка fillsafe FIQ

Подпитка fillsafe FIQ гарантирует высшую степень надежности.

- Устройство контроля поддержания давления согласно EN 12828-4.7.4., проверен SVGW.
- Доступны 2 варианта:

VP\_ со встроенным модулем P, с насосом с разделительным баком AB согласно EN 1717.

- V\_ + дополнительное оснащение Pleno P (2), без насоса с системным разъединителем ВА согласно EN 1717.
- Контролируемая подпитка посредством контактного расходомера и электронной системы проверки количества, времени и частоты подпитки.
- По выбору с зависимым от давления (например, Statico) или зависимым от содержания управлением (например, Compresso). PIS - датчик давления встроен.
	- LSext внешний сигнал подпитки станции поддержания давления. Требуемый цифровой вход встроен в BrainCube.
- Альтернативно, RS 485-1 интерфейс может также использоваться II схема разводки страницы 22 | 23.
- Распознавание и прекращение неконтролируемой подпитки, например, в связи с утечками.

Для систем, работающих со смесями воды и гликоля необходимо учитывать, что система подпитки fillsafe не оснащена функцией дозирования и может изменить концентрацию.

### **Дополнительное оборудованиеt**

### **Система подпитки Pleno P**

Pleno P (2) без насоса с системным разъединителем BA согласно EN 1717. Для эксплуатации с Vento V\_.

Может использоваться с патроном для умягчения воды. Эксплуатируется вместе с Vento V\_.

**IN Монтаж | Эксплуатация Pleno P** 

: Монтаж | Эксплуатация патрон для умягчения воды (по отдельному заказу и предоставляется персоналом на месте)

### **ComCube DCD**

Коммуникационный модуль ComCube DCD объединен с блоком управления BrainCube посредством интерфейса RS 485-1. Это означает расширение его функциональных возможностей. Дополнительно имеются 6 свободных от напряжения цифровых входов для регистрации и индикации внешних сигналов и 9 свободных от напряжения цифровых выходов с возможностью ввода индивидуальных параметров. Таким образом можно, например, легко и просто передать выбранные параметры на центральную станцию.

**IN Монтаж | Эксплуатация ComCube** 

### **ComCube DCA**

Посредством коммуникационного модуля ComCube DCA предоставляется доступ к 2 гальванически разделенным аналоговым выходам 4-20 мА. Тем самым сигналы от датчика давления PIS могут быть просто переданы на центральные станции. **IN Монтаж | Эксплуатация ComCube** 

### **Управление - Конструкция**

### **Vento TecBox для систем отопления**

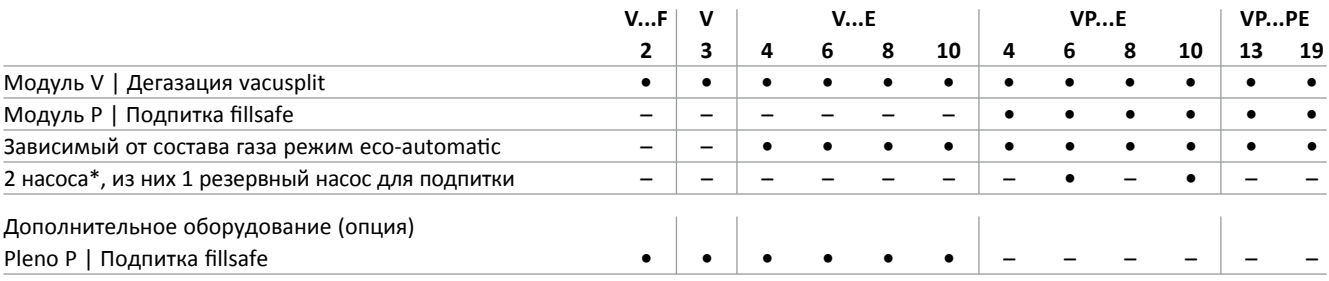

\* при VP 6.2 EC | VP 10.2 EC

### **Vento TecBox для систем охлаждения** – Вариант для систем охлаждения с изоляцией от конденсата

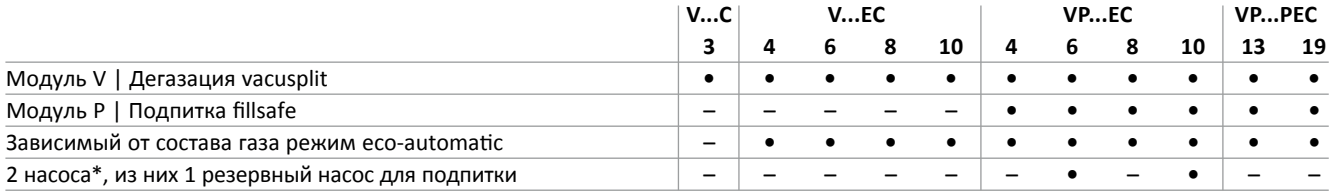

\* при VP 6.2 EC | VP 10.2 EC

### **Управление - Конструкция**

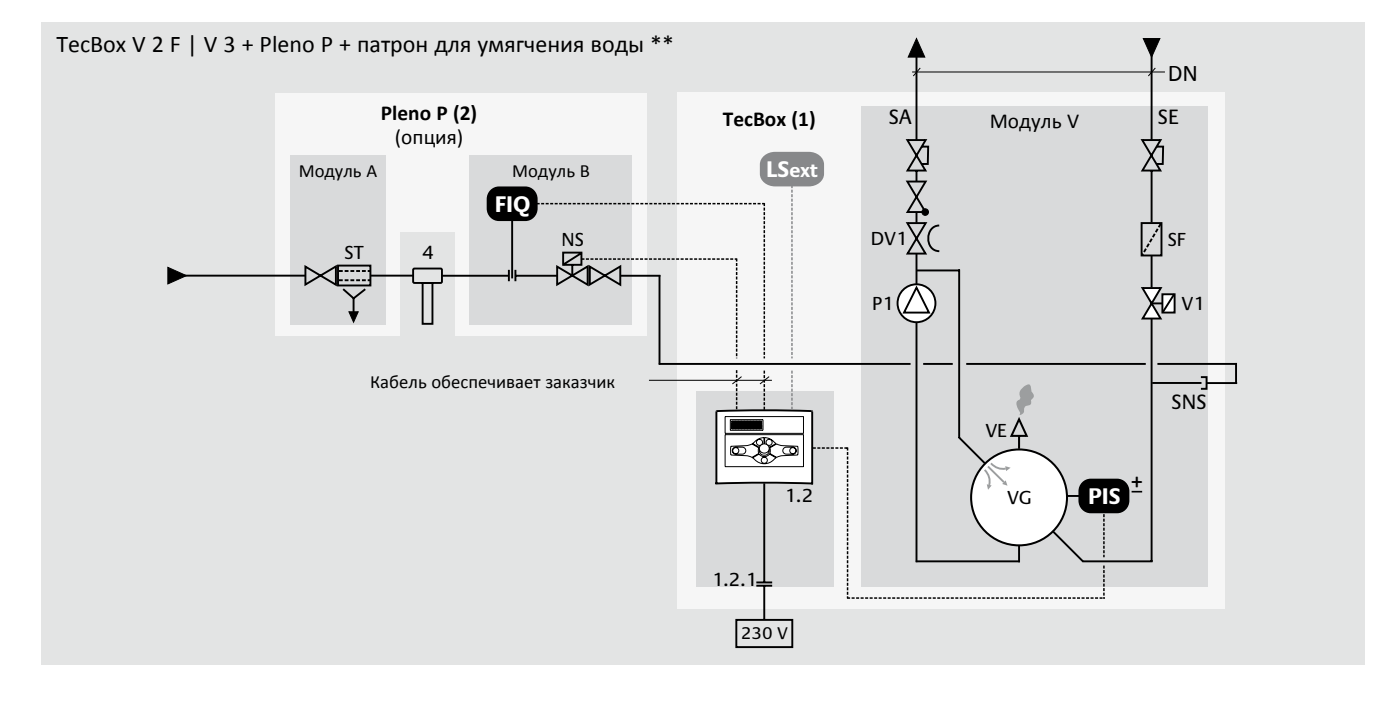

**Vento V 2.1 F Vento V 3.1**

### **Дегазация + подпитка с Pleno P в качестве дополнительного оборудования**

### **Легенда**

- 1 Vento TecBox
- 1.2 Блок управления BrainCube 1.2.1 Штекерный разъем устройства
- 
- 1.3 Кожух
- 1.3.1 Pучками
- 2 Система подпитки Pleno P 4 Патрон для умягчения воды \*\*
- SA Подключение выход
- SE Подключение вход
- SNS Подключение подпитки
- DV1 Регулирующая арматура
- NS Клапан подпитки
- P1 Насос
- SF Грязеуловитель
- ST Системный разъединитель
- V1 Перепускной клапан
- VE Воздушный клапан vacusplit
- VG Сосуд vacusplit
- FIQ Водомер, подпитка fillsafe
- PIS \* Датчик давления

LSext \* Внешний сигнал подпитки

- \* Режим устанавливается по выбору : страница 25
- \*\*Поставляется по отдельному заказу и предоставляется персоналом на месте

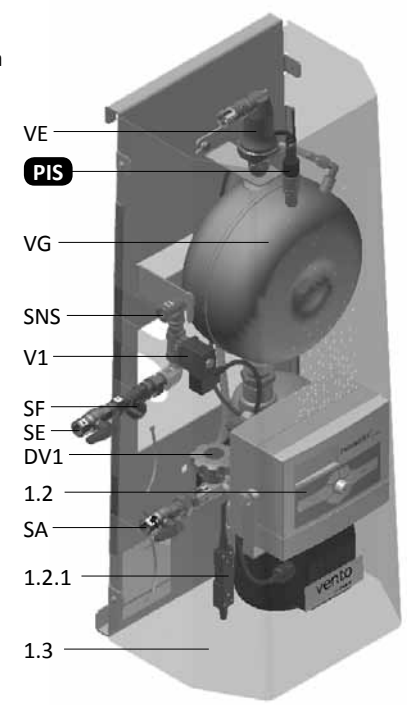

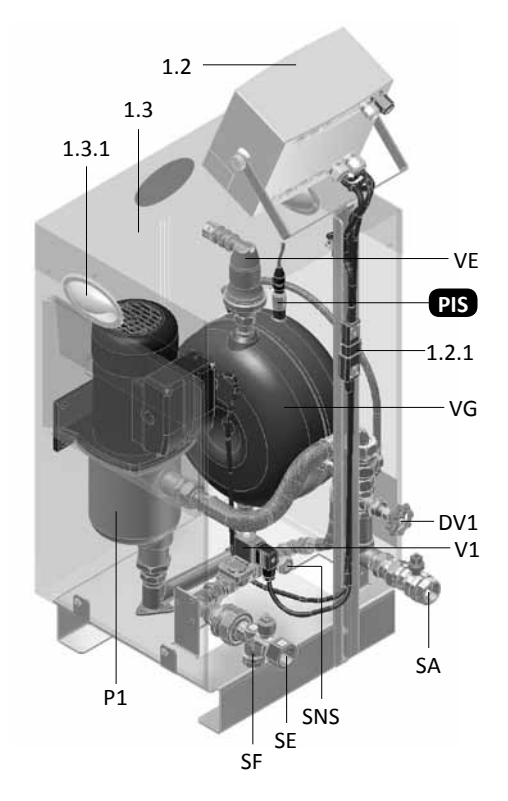

**ru**

### **Управление - Конструкция**

### **Дегазация + подпитка со встроенным модулем P**

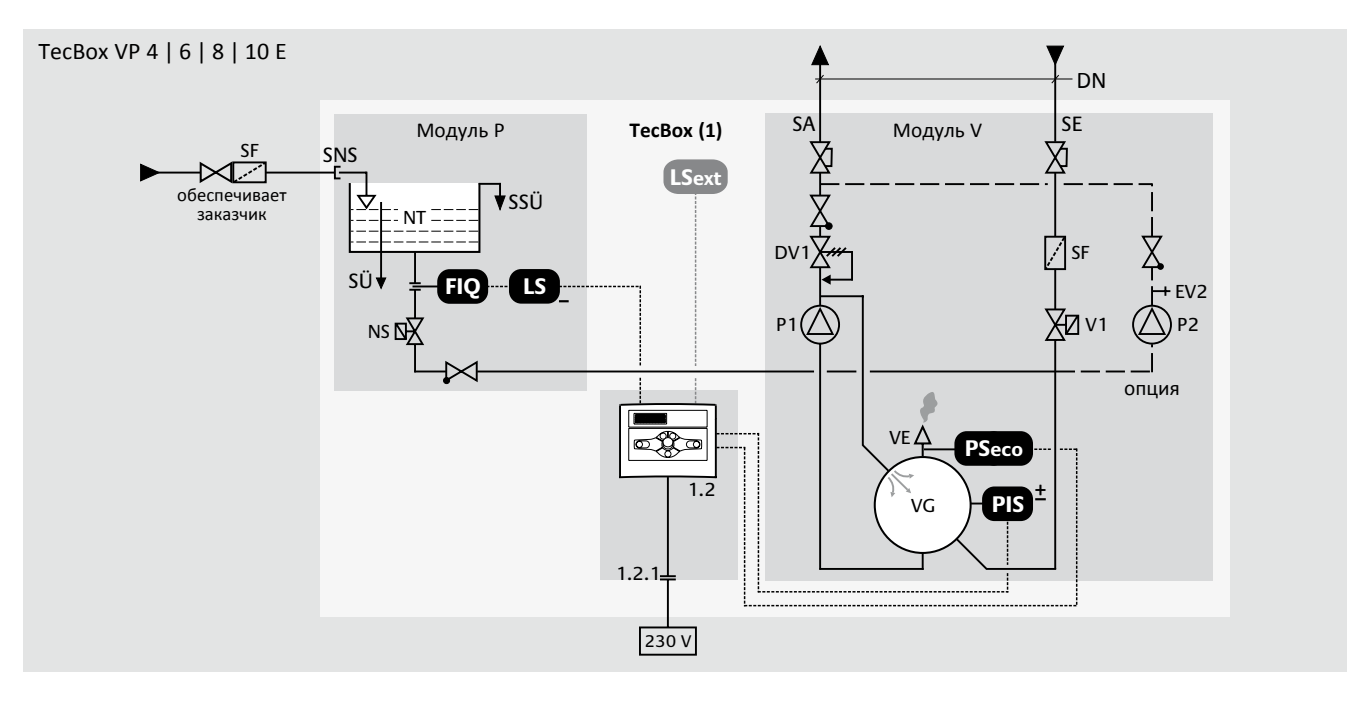

### **Легенда**

- 1 Vento TecBox
- 1.2 Блок управления BrainCube
- 1.2.1 Штекерный разъем устройства
- 1.3 Кожух с ручками
- SA Подключение выход
- SE Подключение вход
- SNS Подключение подпитки
- SÜ Перелив разделительного бака, внутр./внешн. диаметр 20/25 мм
- SSÜ Предохранительное переливное устройство с порогом, сток для избыточной воды
- DV1 Регулирующая арматура
- EV2 Клапан выпуска воздуха
- NS Клапан подпитки
- NT Разделительный бак
- P1 Hacoc
- P2 Резервный насос для подпитки при VP\_ .2
- SF Грязеуловитель
- V1 Перепускной клапан
- VE Воздушный клапан vacusplit
- VG Сосуд vacusplit
- FIQ Водомер, подпитка fillsafe
- LS \_ Защита от понижения уровня воды
- PSeco Датчик eco-automatic
- PIS \* Датчик давления
- LSext \* Внешний сигнал подпитки
- \* Режим устанавливается по выбору : страница 25

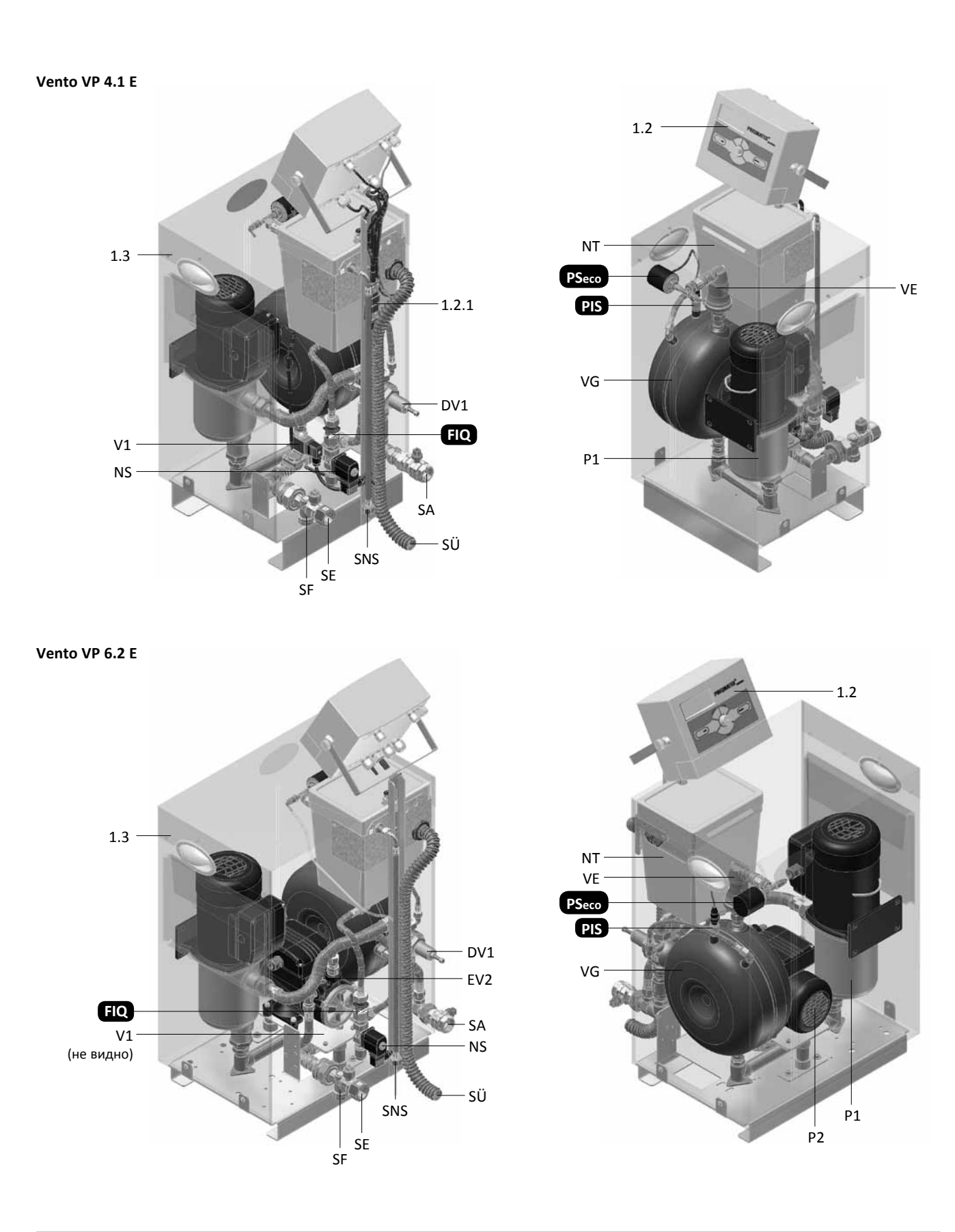

ru

### ◆ Управление - конструкция

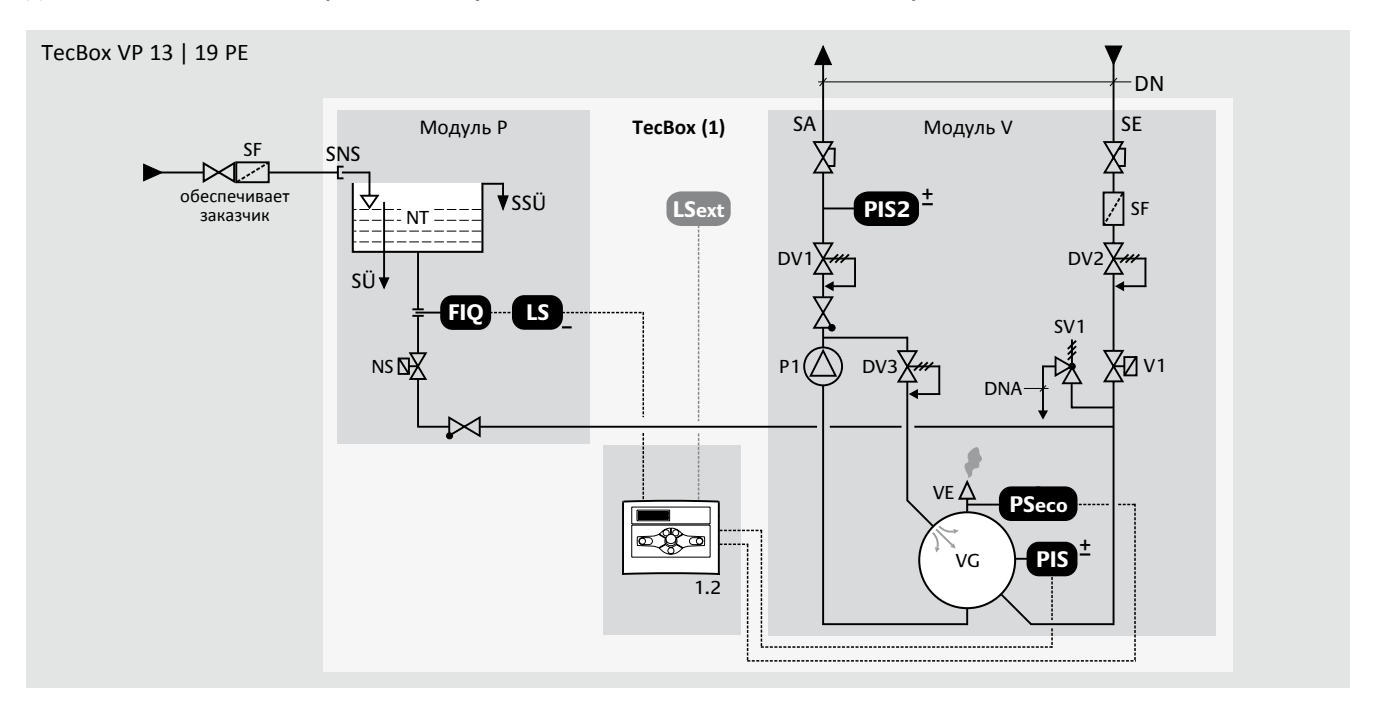

### Дегазация + подпитка со встроенным модулем Р для систем с давлением PS >10 бар

### Легенда

#### Vento TecBox  $\mathbf{1}$

- $1.1$ PowerCube PC2
- $1.1.1$ Главный выключатель
- $1.2$ Блок управления BrainCube
- $1.3$ Кожух с ручками
- SA Подключение выход
- **SE** Подключение вход
- SNS Подключение подпитки
- SÜ Перелив разделительного бака, внутр./внешн. диаметр 20/25 мм
- SSÜ Предохранительное переливное устройство с порогом, сток для избыточной воды
- **DNA** Слив предохранительного клапана, обеспечивается подрядчиком (▶ страница 16)
- DV1 Регулирующая арматура
- DV<sub>2</sub> Регулирующий клапан
- DV3 Регулирующий клапан
- **NS** Клапан подпитки
- **NT** Разделительный бак
- **P1** Hacoc
- **SF** Грязеуловитель
- $SV1$ Предохранительный клапан, внутренняя защита для Module P и VG
- $V1$ Перепускной клапан
- VE Воздушный клапан vacusplit
- VG Сосуд vacusplit
- **FIQ** Водомер, подпитка fillsafe
- $LS$ <sub>-</sub> Защита от понижения уровня воды
- PSeco Датчик есо-automatic
- PIS Преобразователь давления в баке vacusplit
- PIS2<sup>\*</sup> Преобразователь давления системы
- LSext \* Внешний сигнал подпитки
- \* Режим устанавливается по выбору № страница 25

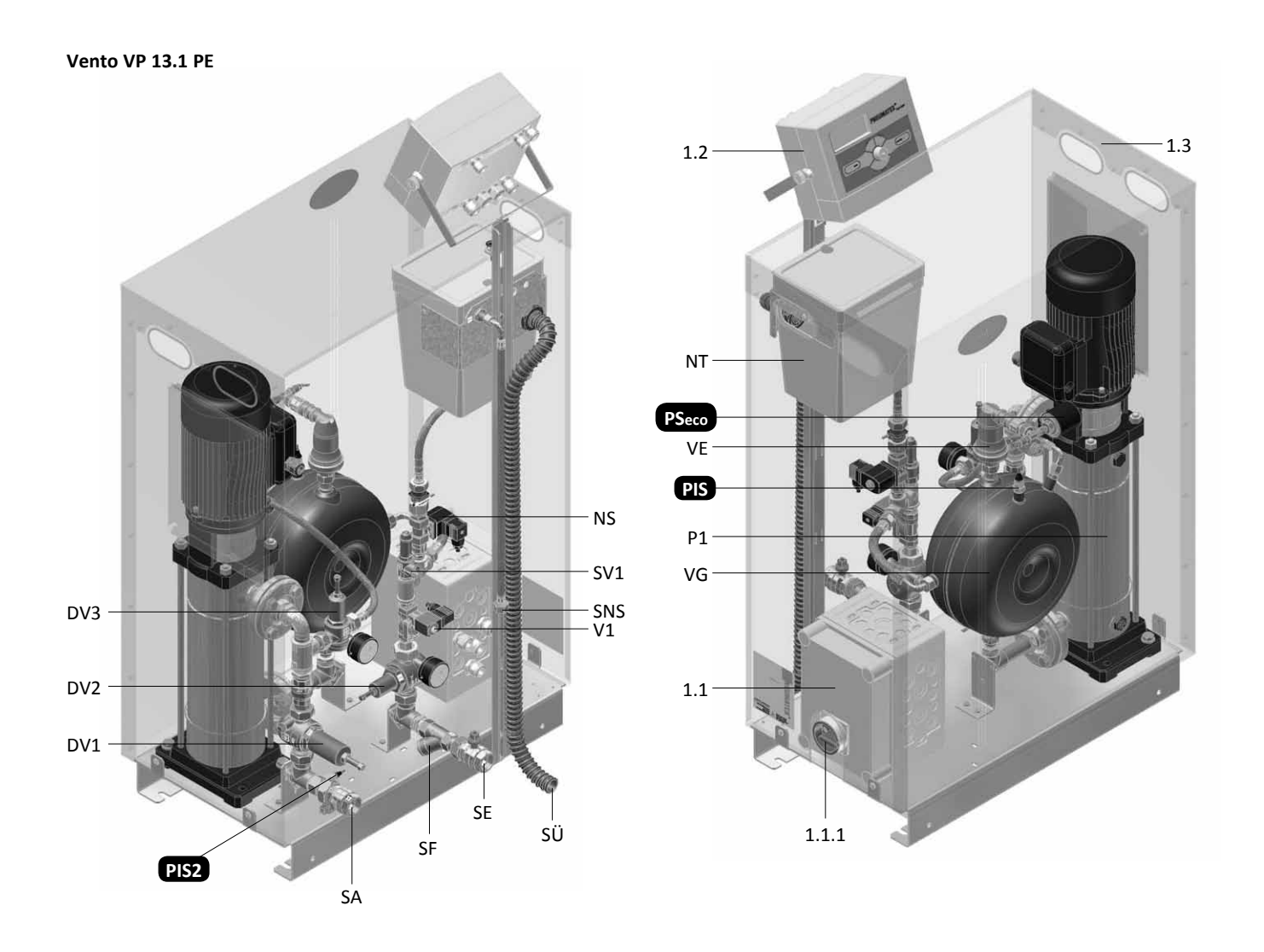

### > Управление - Блок управления BrainCube

Интеллектуальный блок управления BrainCube гарантирует надежную эксплуатацию.

### Функции

- Контроль всех процессов, самооптимизация с функцией памяти, интуитивная, функционально ориентированная раскладка меню, Удобная схема меню.
- Блокировка О- для предотвращения несанкционированного доступа автоматическая активация через 30 минут или ручная активация.
- Гибкий режим эксплуатации.
- Контроль подпитки fillsafe | Проверка количества, времени и частоты.
- Дегазация распылением vacusplit воды в системе и воды подпитки.

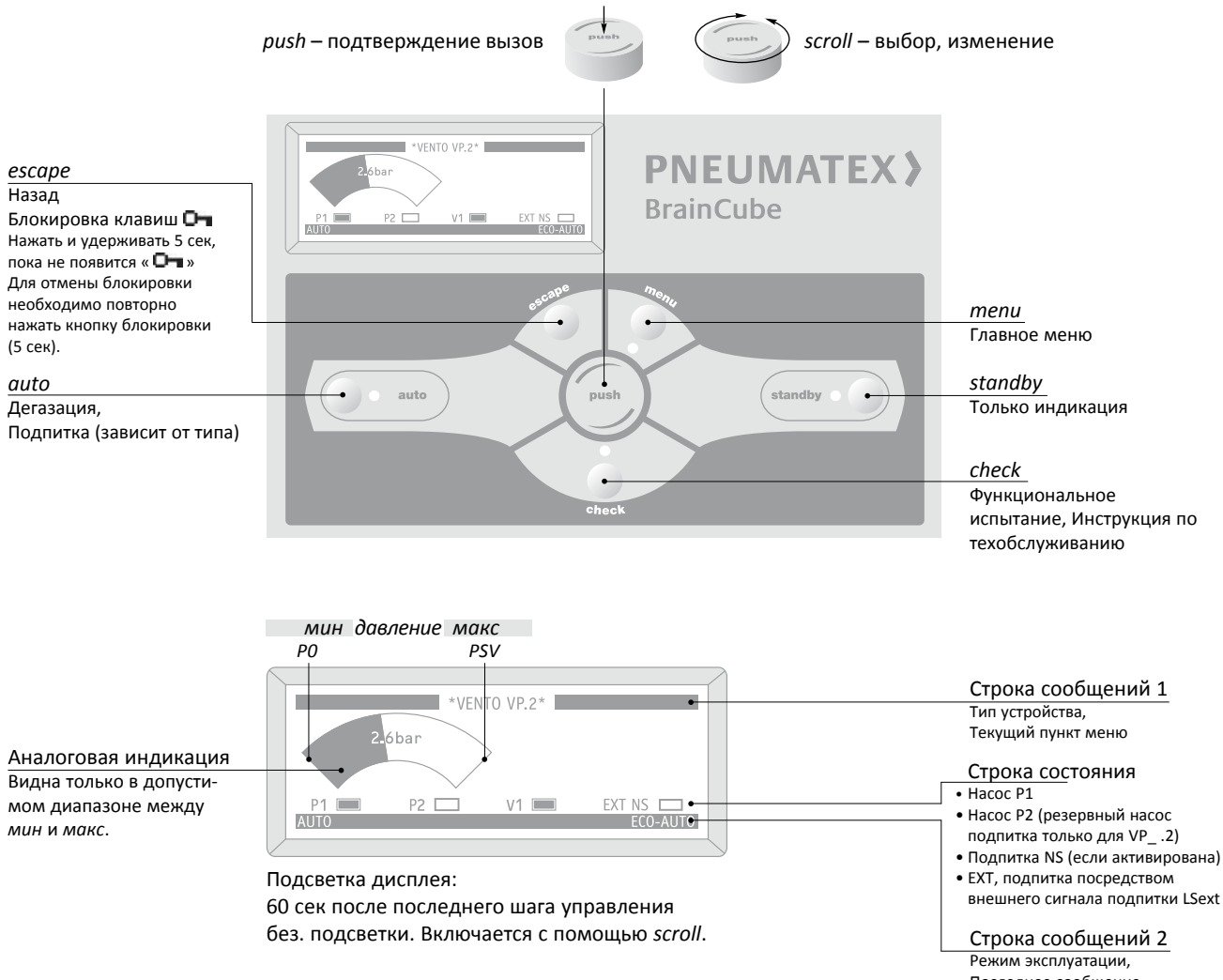

Последнее сообщение

### **Настройка параметров BrainCube**

### **HST - Статическая высота**

**Вариант 1**: Вы хотите установить фактическую статическую высоту. При эксплуатации Vento с установками поддержания давления Compresso или Tranfero настройки в блоке управления BrainCube должны совпадать:

HST Vento = HST Compresso или HST Vento = HST Transfero

**Вариант 2**: Вы хотите эксплуатировать Vento вместе с Statico, предустановленное давление P0 которого известно. В таком случае статическая высота на Vento устанавливается следующим образом:

Hst = (P0statico – 0,3 бар)  $\cdot$  10

Это значение должно соответствовать, по крайней мере, фактической статической высоте.

### Пример:

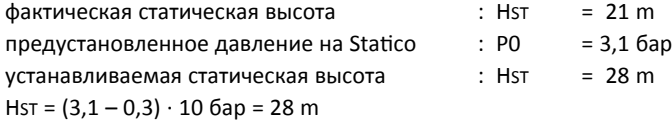

### **TAZ - Предельная температура на источнике тепла**

**PSV -** Давление срабатывания предохранительного клапана на источнике тепла. Если источник установлен на h (м) ниже устройства поддержания давления, то величина PSV в BrainCube рассчитывается следующим образом: PSV – h/10, если он установлен выше: PSV + h/10.

#### **Расчеты и индикация BrainCube**

### **Давление мин**

P0 = HST/10 + pD (TAZ) + 0,3 бар

При подсоединении установки поддержания давления и Vento со стороны всасывания в соответствии с рисунком.

P0 = HST/10 + pD (TAZ) + 0,3 бар + ΔpP

При подсоединении установки поддержания давления и Vento со стороны нагнетания учитывать дифференциальное давление циркуляционного насоса ΔpP.

#### **Начальное давление**

 $pa = PO + 0.3 bar$ 

### **Конечное давление**

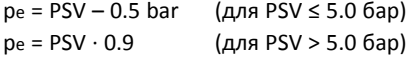

### **Давление макс**

PSV

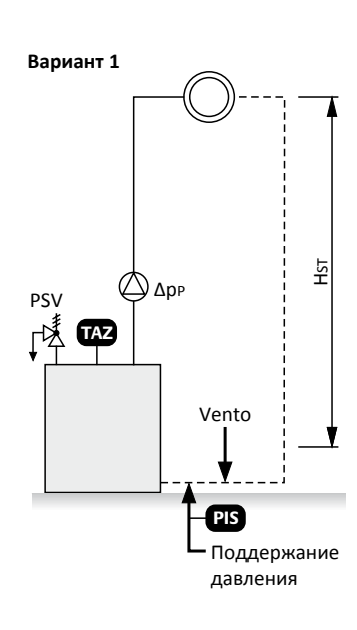

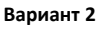

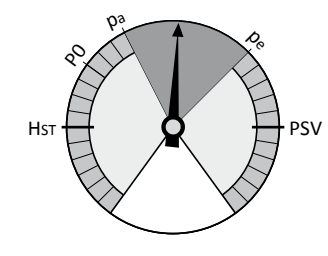

тепи - Некоторые случаи применения

### > Управление - Блок управления BrainCube

#### BrainCube 3. В ЭТОМ СЛУЧАЕ: \* ПАРАЛЛЕЛЬНАЯ РАБОТА «ВЕДУШИЙ - ВЕДОМЫЙ» BrainCube 1. В ЭТОМ СЛУЧАЕ: М = ВДУШИЙ\* В = ОТДЕЛЬНЫЙ\*\* \*\* ИНДИВИДУАЛЬНАЯ РАБОТА, НАПРИМЕР, VENTO BrainCube 2. BrainCube 4, В ЭТОМ СЛУЧАЕ: \*\*\* Если кабельная разводка закончена полностью ()) страницы В ЭТОМ СЛУЧАЕ: S = ВЕДОМЫЙ\* Х = НЕ СОЕДИНЕННЫЙ 20 | 23-24) и сигнал устойчивый, например MSBX отображается  $423$ Главное меню **MSRY** МНФОРМАЦИЯ О СВЯЗЯХ \*\*\* непрерывно. Если дисплей меняется, как пример с MSBX на Ввод в эксплуатацию  $\triangleright$ SSBX или XXXX значит, сигнал не стабилен и необходимо его проверить  $\triangleright$ Проверка <sup>1)</sup> По умолчанию: Выход 1 = сигналы тревоги | Выход 2 = М01 Мин.  $\triangleright$ Параметры давление  $\triangleright$ Информация 2) Регулирование внешнего устройства подпитки. 3) → Схема разводки стр. 22 | 23, при выборе ⊠ переключает Стартовое меню может быть скрыто для предотвращения несанкционированного выход в противоположное состояние (NO → NC). воздействия. Оно может быть вызвано следующим образом: 4) Релевантно только при «Подпитка активна». 1. нажмите тепи. 2. нажмите езс и удерживайте до появления 000 в левом верхнем углу дисплея,  $5)$  При наличии сообщений М27 М28 М30 и выше сообщите в службу поддержки Pneumatex. Возможно, в устройстве 3. продолжайте удерживать esc и дру помощи клавищи прокрутки наберите 423 произошел отказ электроники и оно работает неправильно. (4 «клика» вправо. 2 «клика» влево. 3 «клика» вправо). Если сообщение М29 появляется при первом включении 4. отпустите esc. устройства или во время ввода параметров и следующей сразу вслед за этим однократной потери напряжения, устройство Ввод в эксплуатацию  $\blacksquare$   $\blacksquare$   $\blacks$ работает нормально. М29 можно подтвердить. Если сообщение М29 появляется в другие моменты времени, Проверка № страница 27 то в устройстве, возможно, произошел отказ электроники и оно  $6)$ , 12) Герметичность  $\triangleright$ работается неправильно. В этом случае следует обратиться в службу поддержки.  $12)$ Пров. насосов/клап.  $\triangleright$ переключение вручную  $6)$ start  $\rightarrow$  пуск вакуумного теста,  $12)$  $\triangleright$ Проверка выходов переключение вручную on -> вакуумный тест выполняется, необходимо подождать,  $12)$  $\triangleright$ Гидр. компенсация Р1 → вакуумный тест успешно завершен, М24 → отрицательные результаты вакуумного теста, проверить  $12)$ Подпитка  $\triangleright$ актвировать | деактивировать | тест воздушный клапан vacusplit и при необходимости Визуальная проверка  $\triangleright$ 7) Настроить номинальный объем VN первичного сосуда или модуля Statico при зависимой от давления подпитке. При Информация нескольких сосудах: Настроить число \* сосудов VN. Тип Vento VP.1 8) Релевантно только при V 2|3: Оставшееся время выполнения Версия  $V2.20$ продолжительной дегазации; V...E | VP...E: Продолжительность оставшееся время  $\overline{8}$ дегазации задана в параметрах eco-automatic («eco-auto»).  $21<sub>u</sub>$ Продолжит. дегазации продолжительной дегазации <sup>9)</sup> Только у Vento VP .2 Е. Мин. Давл. РО  $1,8$   $6ap$ № страница 13  $10$ ) Рассчитанное модулем BrainCube макс. количество подпитки  $17)$ Нач. Давл. Ра  $2,1$   $6ap$ превышено. Для системы существует опасность возникновения  $17)$  $2,5$   $6ap$ Кон. Давл. Ре коррозии. Утечки в системе необходимо устранить. Tekvillee nabriehte B cocyne  $-0,8$   $6ap$ 11) Дисплей: Давление VG vacusplit VG подпитка посредством - Общее количество подпитки.  $14)$ NS sender BrainCube  $\mathbf{1}$ - Допустимое количество подпитки в течение периода (по Показать сообщения  $\triangleright$ последние 20 сообщений умолчанию - 12 месяцев). При превышении выдается сигнал М14. Показать ввод в эксп.  $\triangleright$ - Количество подпитки на текущую дату. Примечание: Допустимое количество подпитки можно настроить BDVHHVD FCЛИ ОНО УСТАНОВЛЕНО НА 0 BrainCube самостоятельно Параметры рассчитает оптимальное значение. Внимание! Если настроена слишком большая величина Выбор языка  $\triangleright$ стандарт: de. en. fr. nl подпитки, существует опасность возникновения коррозии. Дата 12.01.2007  $12)$  Не в заблокированном состоянии  $M$  страница 12. Время  $15.38$ 13) Если настроена будущая дата, все автоматические вакуумные тесты будут деактивированы. Поступление воздуха не будет Стат. высота HST 15 м вод. ст. регистрироваться (М24 » страница 15). Темп. orp. TAZ  $< 100^{\circ}$ C Это может привести к коррозии 3,0 бар Пр. Клапан PSV  $^{14)}$  Исключительно важно, если получаемый внешний сигнал  $7)$ Первичный сосуд 200 л подпитки через RS 485-1 интерфейс. Отображается тот No продолжительная или BrainCube, от которого получены сигналы подпитки Дегазация Продолжит. интервальная дегазация Заводская настройка: BrainCube 1 (может быть изменен службой Количество Подпитки  $11)$  $\triangleright$ Сервис Клиента Pneumatex на BrainCube 2, 3 или 4). Выход 1  $\triangleright$ <sup>15)</sup> VP...PE. текстовое сообщение дифференцируется между № страница 15  $1)$ преобразователями давления (PIS или PIS2).  $\triangleright$ Выход 2 16) Проверьте дату и время и настройте если необходимо. Начало ноч. отд. 20:00 без дегазации 17) Отображается только для подпитки, зависящей от давления »  $08.00$ Конец ноч. отд.  $CDA<sub>H</sub> = 25$  $13)$ Проверка вак. 12.01.2012 Контраст  $120$

# > Управление - Блок управления BrainCube

### Сообщения

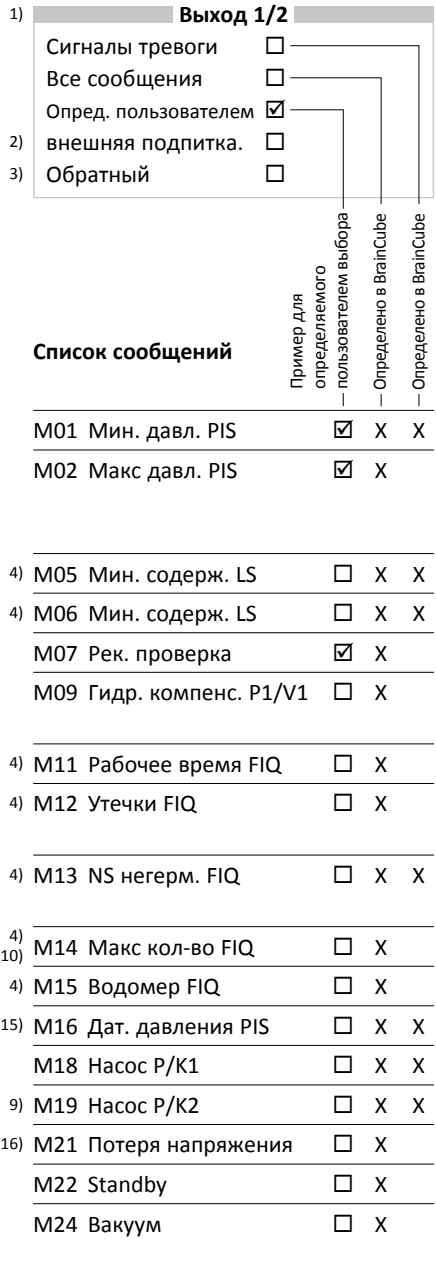

#### 5) М27 Внутренние BrainCube  $\Box$  X X ÷. сообщения

При выборе ⊠ сообщения выводятся на выход.

### Заводские настройки

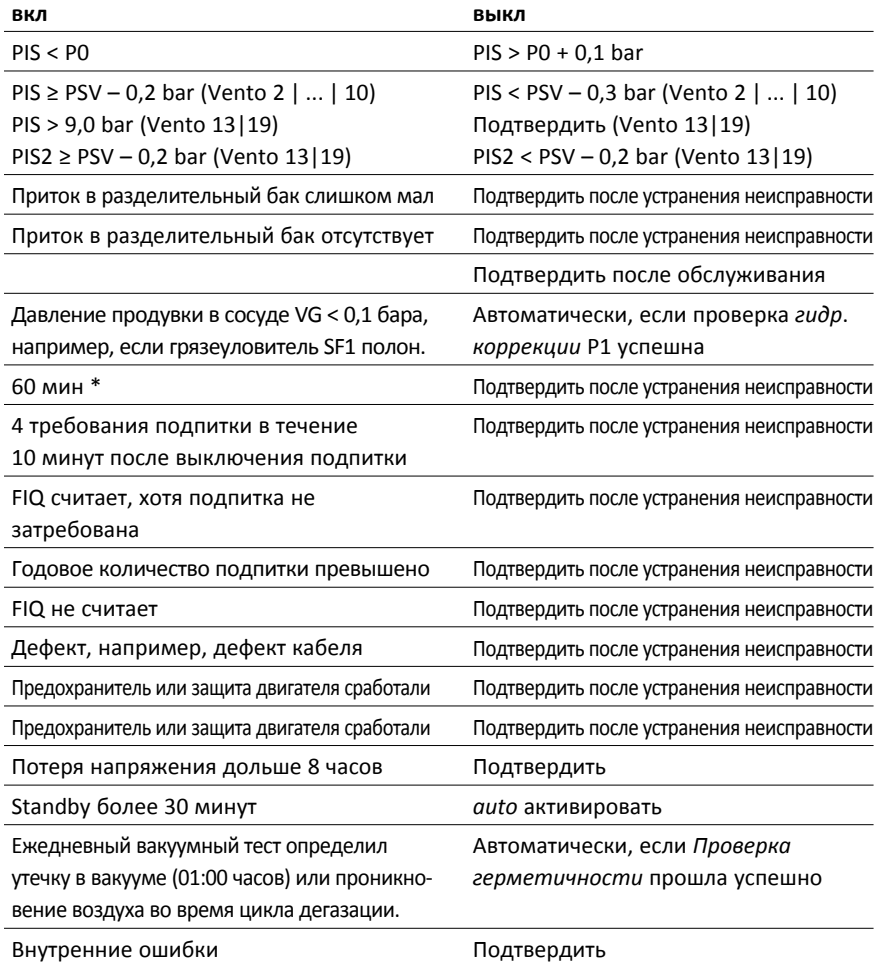

⊠ Выбрано, выход включается при появлении сообщения.

□ Не выбрано.

Х Выход переключается при появлении сообщения, не может быть изменено.

\* Не удалось достичь точки отключения подпитки (20% LIS) спустя 60 минут рабочего времени.

### **ru Монтаж - TecBox**

#### **Установка**

- •Место установки является техническим помещением, и потому доступ к нему должен быть закрыт для посторонних, помещение должно быть проветриваемым, обязательно наличие необходимых подключений к водопроводу, канализации и электрической сети. Температура в помещении – от 0 °C до 40 °C. В машинном зале должен иметься сток в полу.
- Правила техники безопасности » см. также страницу 30.

### **Vento V 2 F**

- •V 2.1 F крепится на стену и фиксируется с помощью опорной плиты (1.7). Стена должна выдерживать соответствующий вес.
- •Вставить 2 винта в позиции в стене, соответствующие крепежным отверстиям (1.5).
- •Ослабить 4 винта с накатанной головкой (1.6) на крышке (1.3) и потянуть крышку вперед.
- •Присоединить входной штуцер GSE (1.11) и выходной штуцер GSA (1.10) к TecBox.

Не устанавливать крышку (1.3) на место до завершения процедуры запуска.

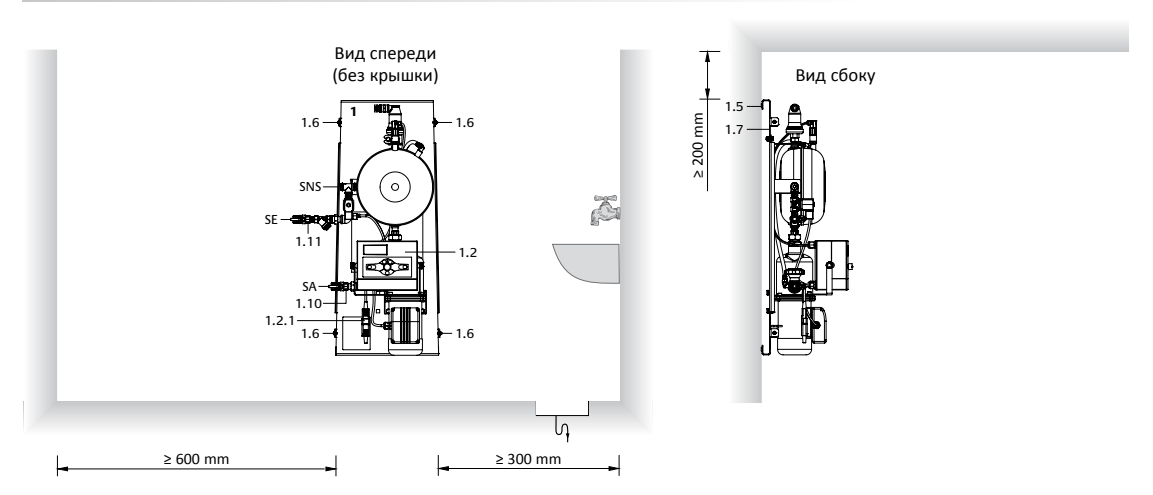

### **Vento 3 | ... | 19**

• Установка производится вертикально на ровной поверхности.

•При транспортировке использовать ручки на кожухе (1.3).

 $\bigoplus$  Кожух (1.3) во время монтажа не снимать.

- Защитную пленку кожуха (1.3) удалить лишь после завершения всех монтажных работ!
- Сток из отводных трубок предохранительных клапанов SV1 (только VP...PEC) и перелива SÜ происходит по отдельности. Отводные трубы DNA монтируются без сливного бака.

### Пример: TecBox VP 4.1 E

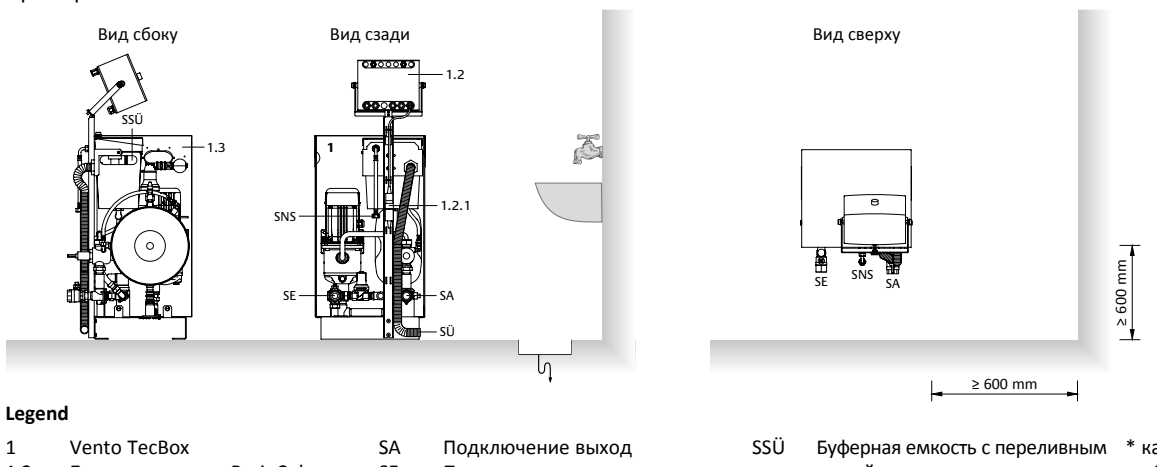

- 1.2 Блок управления BrainCube
- 1.2.1 Штекерный разъем устройства
- 1.3 Кожух с ручками
- SE Подключение вход<br>SNS Подключение подп
- SNS Подключение подпитки<br>SÜ<sup>\*</sup> Перелив разделительно
	- Перелив разделительного бака,
	- внутр./внешн. диаметр = 20/25 мм
- устройством с порогом (предотвращение противотока), сток для избыточной воды, при резервировании для перелива SÜ.
- \* канализационную линии обеспечивает заказчик
- дополнительная информация **II** страницы 7 – 11

### **Присоединение**

- •Присоединение выполняется, преимущественным образом, со стороны всасывания циркуляционных насосов вблизи от места подключения установки поддержания давления. В системах отопления - на обратном трубопроводе.
- •Vento должен быть присоединен к основной магистрали, иначе дегазация не будет гарантирована в достаточной степени. По ходу потока сначала присоединяется линия к SE, затем линия к SA.
- •Соединительные линии DN должны быть соединены с TecBox (1) без внутренних напряжений и не требуют дополнительных запорнорегулирующих клапанов. Они уже встроены в TecBox..
- Если система устанавливается в зданиях с высокими требованиями к уровню шума, рекомендуется подключать SE и SA при помощи гибких вставок.

 $\bigoplus$  Защита ТесВох (1) от за-грязнения  $\mathbb N$  страница 18!

#### **Ориентировочные значения DN для соединительных линий на Vento**

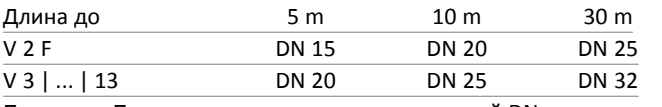

Примеры: Подключение соединительных линий DN

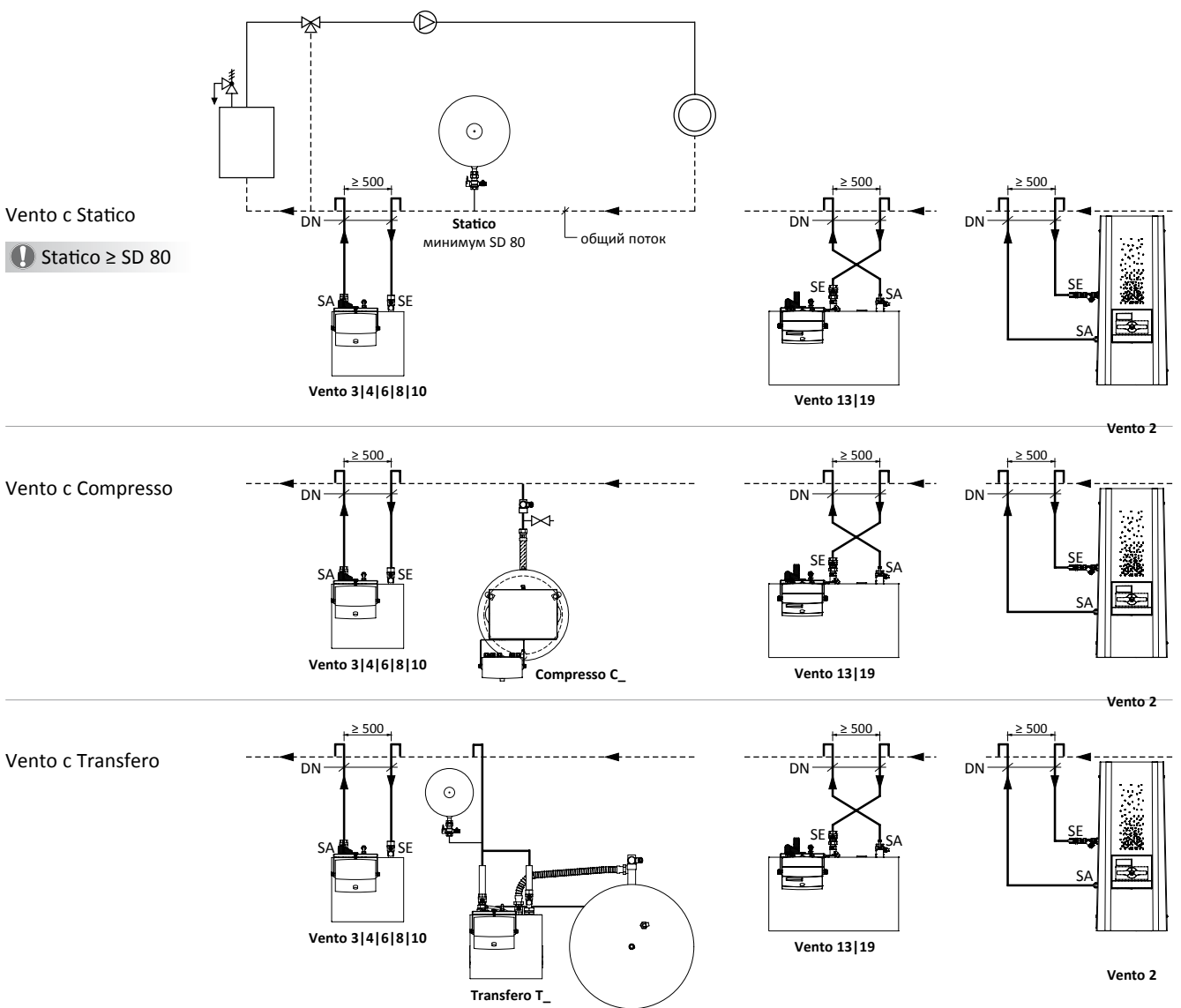

### **ru Монтаж - Соединительные линии DN**

### **V...F | V 3 | V...E без подпитки:**

Подпитка подготовлена Патрубок SNS закрыт. Функция подпитки интегрирована в блок управления BrainCube.

### **V...F | V 3 | V...E + Pleno P с подпиткой через системный разъединитель ST:**

Pleno P (2) необходимо подключить к патрубку SNS устройства Vento TecBox (1). Электромагнитный клапан Pleno P управляется непосредственно модулем BrainCube с 230 В. II схему разводки см. на стр. 22 | 23

### **VP...E с подпиткой через разделительный бак NT:**

Заказчик обеспечивает установку грязеуловителя и запорной арматуры перед подключением SNS, а также сток для перелива разделительного бака.

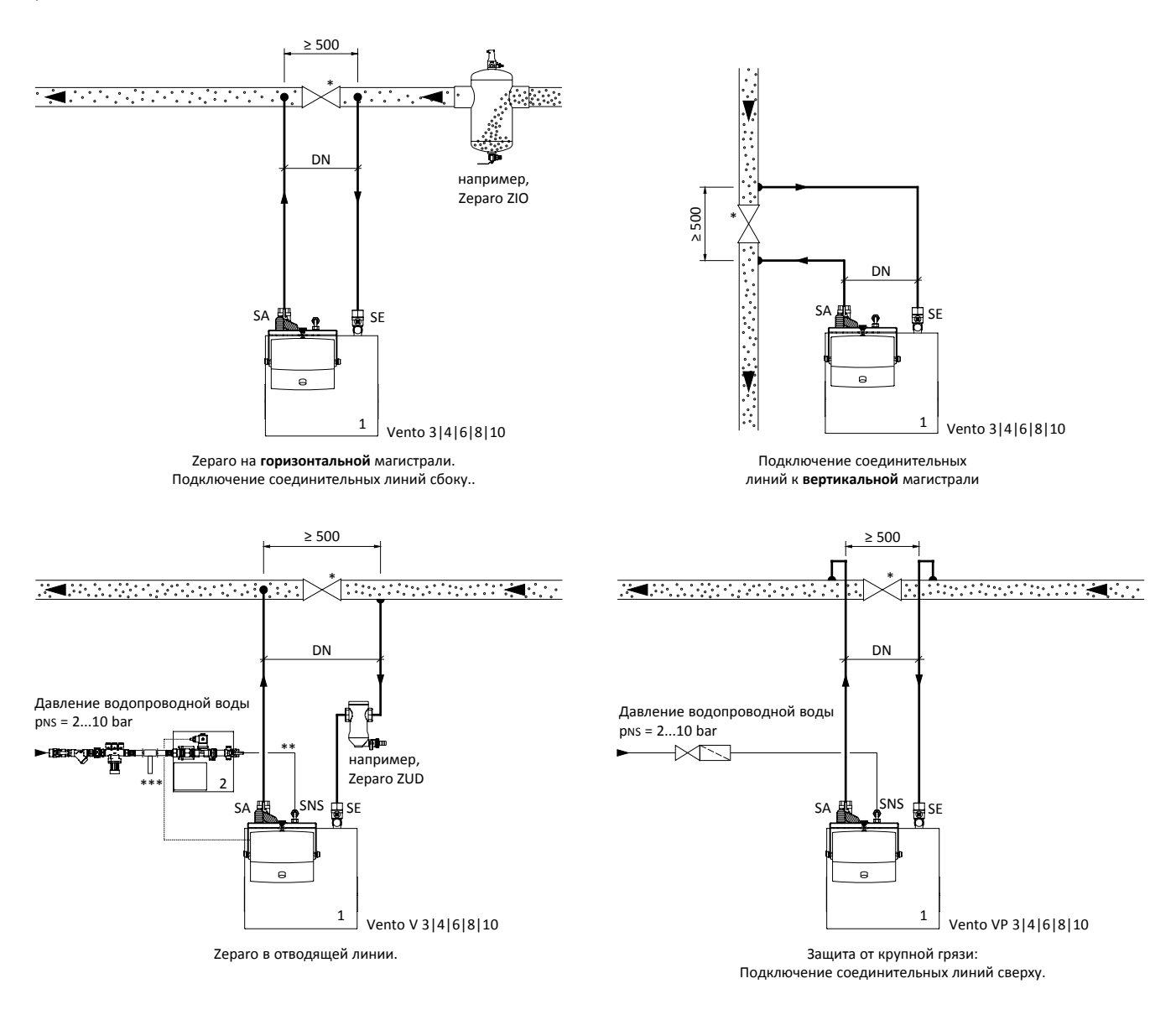

 Оптимальным вариантом защиты TecBox (1) от загрязнения является сепаратор для частиц шлама Zeparo.

- \* Требуется лишь для дегазации при отключенном циркуляционном насосе, например, во время летнего перерыва.
- \*\* Использовать жесткие трубы, гибкие шланги не применять! Линия находится периодически под пониженным давлением (вакуумный тест Vento).
- \*\*\*Патрон для умягчения воды (по отдельному заказу и представляется персоналом на месте).

### **Монтаж - Электрическое подключение ru**

Электрическое подключение должно производиться квалифицированным специалистом в соответствии с действующими местными предписаниями.

Vento 2|3|4|6|8|10, BrainCube оборудован штекерным разъемом (1.2.1). После того как вилка будет вставлена в гнездо, устройство включится.

Vento 13|19 имеет PowerCube PC2 панель (1.1) с электически соединенным BrainCube. Vento 13 | 19 включается, используя главный выключатель (1.1.1) на PowerCube PC2 (положение I) II монтажная схема PowerCube PC2 прилагается.

### **Предпосылки**

Перед проведением работ систему необходимо обесточить: для Vento 2|3|4|6|8|10, извлеките штекерный разъем (1.2.1),  $\sqrt{!}$  и для Vento 13 | 19, выключите главный выключатель (положение 0). Отключить возможное внешнее напряжение на выходах 1/2.

    Не подключать устройство к выключателю защиты от перегрева!

Требования к сети электроснабжения:

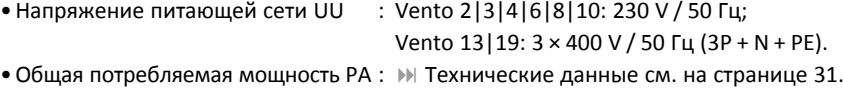

- Защиту обеспечивает заказчик : Vento  $2|3|4|6|8|10$ : 16 A, FI защитный автомат;
	- Vento 13|19: 10 A;
	- учитывать местные предписания.

•При использовании в жилых зданиях рекомендуется установка обычных сетевых фильтров в ответвительной коробке.

### **Подключения с обратной стороны BrainCube**

A: Pleno P, удлинить кабель контактного расходомера FIQ (обеспечивает заказчик) 2 x 0,5 мм и подключить к специальному резьбовому соединению (A).

B: Установить обновления для программного обеспечения и языков с помощью специального адаптера.Только силами службы поддержки Pneumatex!

### **Соединительная клеммная коробка 230 В – Крышка 1**

Свободные от напряжения выходы 1/2.

### **Соединительная клеммная коробка SELV – Крышка 2**

- RS 485-1  $M$  страницы 20 23.
- •Vento 2|3|4|6|8|10: Предохранители F200 и F201 (10 AT 5x20) проверить и при необходимости заменить при сообщении M18, M19.
- •Vento 13| 19: если отображается сообщение М18, то проверьте фазы F200 и F201 (10 AT 5x 20) и поменяйте, если необходимо, если индикатор защиты насоса в PowerCube PC2 не отображает ошибку.

#### **Распределительная коробка SELV**

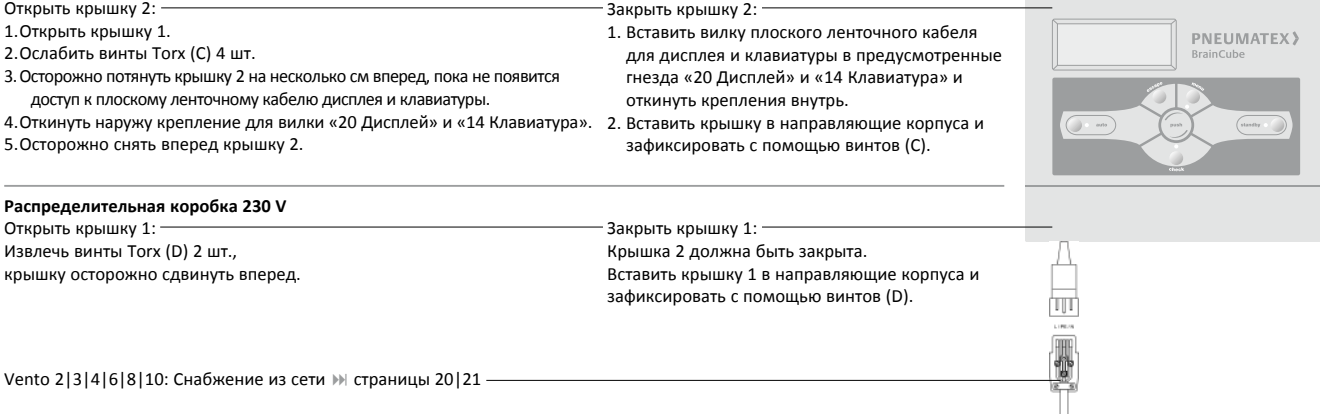

### **ru Монтаж - Электрическое подключение**

### **Vento 2|3|4|6|8|10: Сетевое подключение со штекерным разъемом**

- •Извлечь штекерный разъем устройства (1.2.1) и разобрать.
- •Подключить PE, N, L к промаркированным клеммам и снова собрать.
- •Штекерный разъем (1.2.1) вставить в гнездо лишь при вводе в эксплуатацию.
- •Для предохранения от непреднамеренного отсоединения зафиксировать кабель (обеспечивает заказчик) (1.2.1) на монтажной стойке с помощью кабельной стяжки.

### **Vento 13|19: Подключение электропитания к PowerCube PC2**

- •Ослабьте винты Н на крышке PowerCube PC2 и снимите крышку.
- •Пропустите провода (L1, L2, L3, N, PE) через резьбовое соединение G и подсоедините к клеммам, как показано на схеме PowerCube PC2.
- •Прикрепите крышку PowerCube PC2 на место и затяните винты.
- •Включите главный выключатель (1.1.1) в положение l, когда нужно сделать пуск.

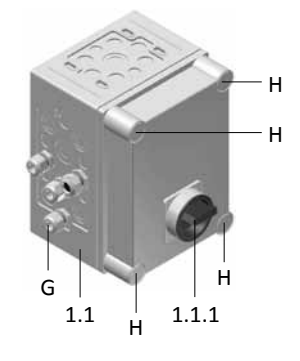

### **Интерфейс RS 485-1**

Интерфейс RS 485-1 может использоваться, для соединения модуля коммуникации ComCube DCD и/или получения сигналов подпитки () страницы 14 | 25). Возможно считывание данных с интерфейса с внешних устройств. Протокол Pneumatex может быть предоставлен по запросу.

Общая длина линии передачи данных не должна превышать 1000 м. Должна использоваться экранированная витая пара диаметром ≥ 0,5 мм2 (например, фирмы Belden тип 9501). Переключатель RS 485-1 должен быть установлен на оконечных устройствах линии передачи данных на «on», а на промежуточных устройствах на «off».

Пример: Линия передачи данных с 4 BrainCube и соединение с системой управления зданием через RS 485-1

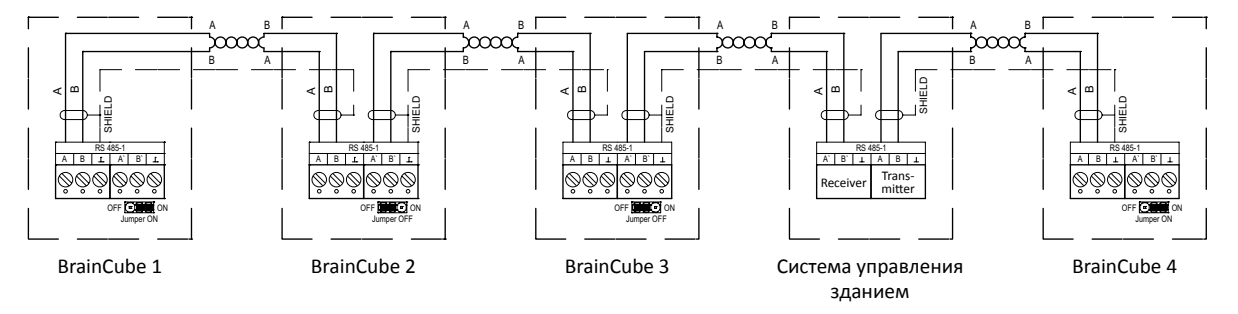

### **Монтаж - Электрическое подключение ru**

### **ComCube DCD** - Опция

ComCube DCD следует монтировать на стене. С помощью ComCube через RS 485-1 (▶ страница 20) можно объединить несколько устройств BrainCube. Учитывать примечания по соединительным кабелям и положениям перемычки. Интерфейс RS 485-1 и Монтаж | Эксплуатация ComCube

Пример: Линия передачи данных с 2 BrainCube и 2 ComCube DCD через RS 485-1

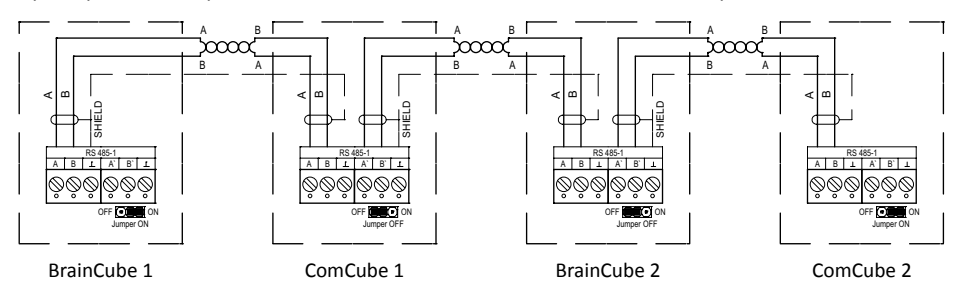

### **ComCube DCA** - Опция

ComCube DCA следует монтировать на стене. Давление PIS с помощью ComCube DCA может быть предоставлено для системы управления в виде гальванически разделенного сигнала 4-20 мА. Существующее кабельное соединение PIS BrainCube необходимо удалить и заменить на новое соединение с ComCube DCA. Общая длина кабельных соединений PIS BrainCube или PIS ComCube DCA не должна превышать 4 м. Должна использоваться экранированная витая пара диаметром ≥ 0,5 мм<sup>2</sup> (например, фирмы Belden тип 9501).

**М Монтаж | Эксплуатация ComCube** 

Пример: Электрическое подключение BrainCube с ComCube DCA

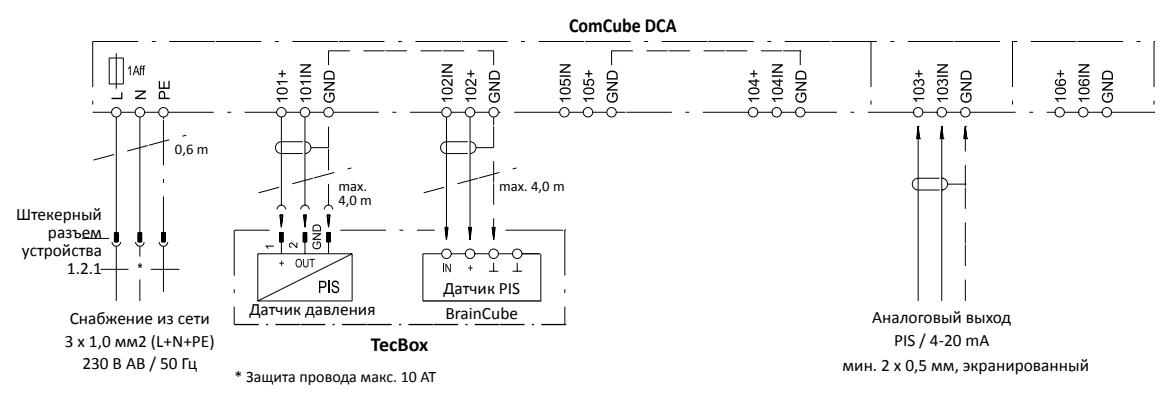

### **Подпитка через интерфейс RS 485-1**

Vento может быть подключен к сети через интерфейс RS 485-1, получать сигналы подпитки от TecBoxes Transfero и Compresso и управлять подпиткой. Пожалуйста, прочитайте примечание касательно соединяющихся кабелей и параметров настройки переключателей () страница 20).

Пример: 2 Vento BrainCube подключены к 2 Compresso BrainCube

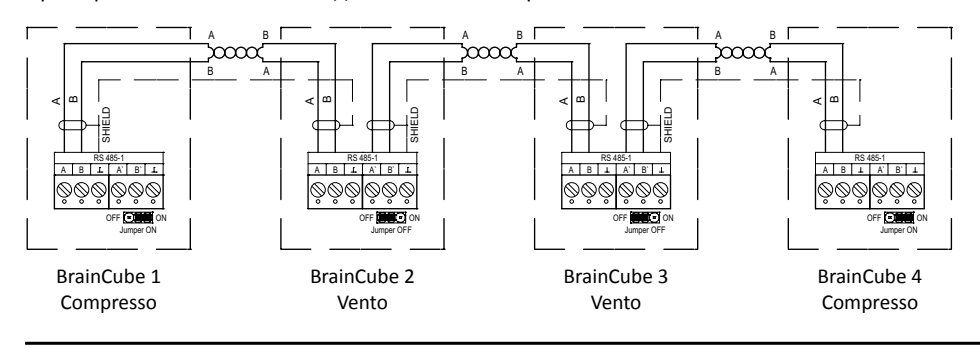

ru

### BrainCube Vento 2 | 3 | 4 | 6 | 8 | 10

Выделенные серым цветом подключения = объем поставки Pneumate

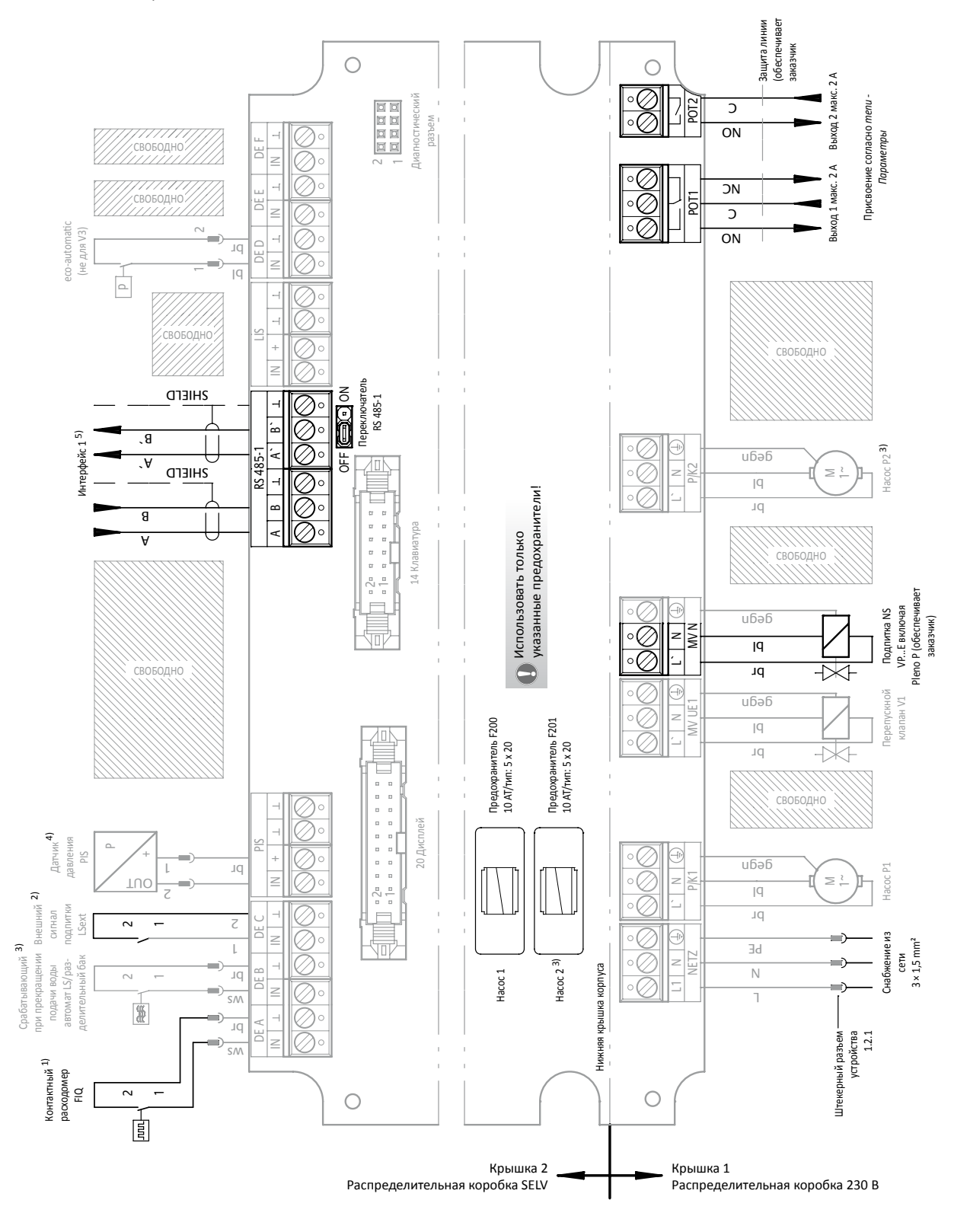

 $1)$  У VP... Е включено;

- 
- $2)$
- <sup>3)</sup> Только у Vento VP\_2 E
- 4) Может использоваться с ComCube для дистанционной индикации № страницы 20 | 26
- 5) Интерфейс RS 485-1 III страницы 20 | 21

### **Монтаж - Схема разводки ru**

### **BrainCube Vento 13 | 19**

Выделенные серым цветом подключения = объем поставки Pneumatex

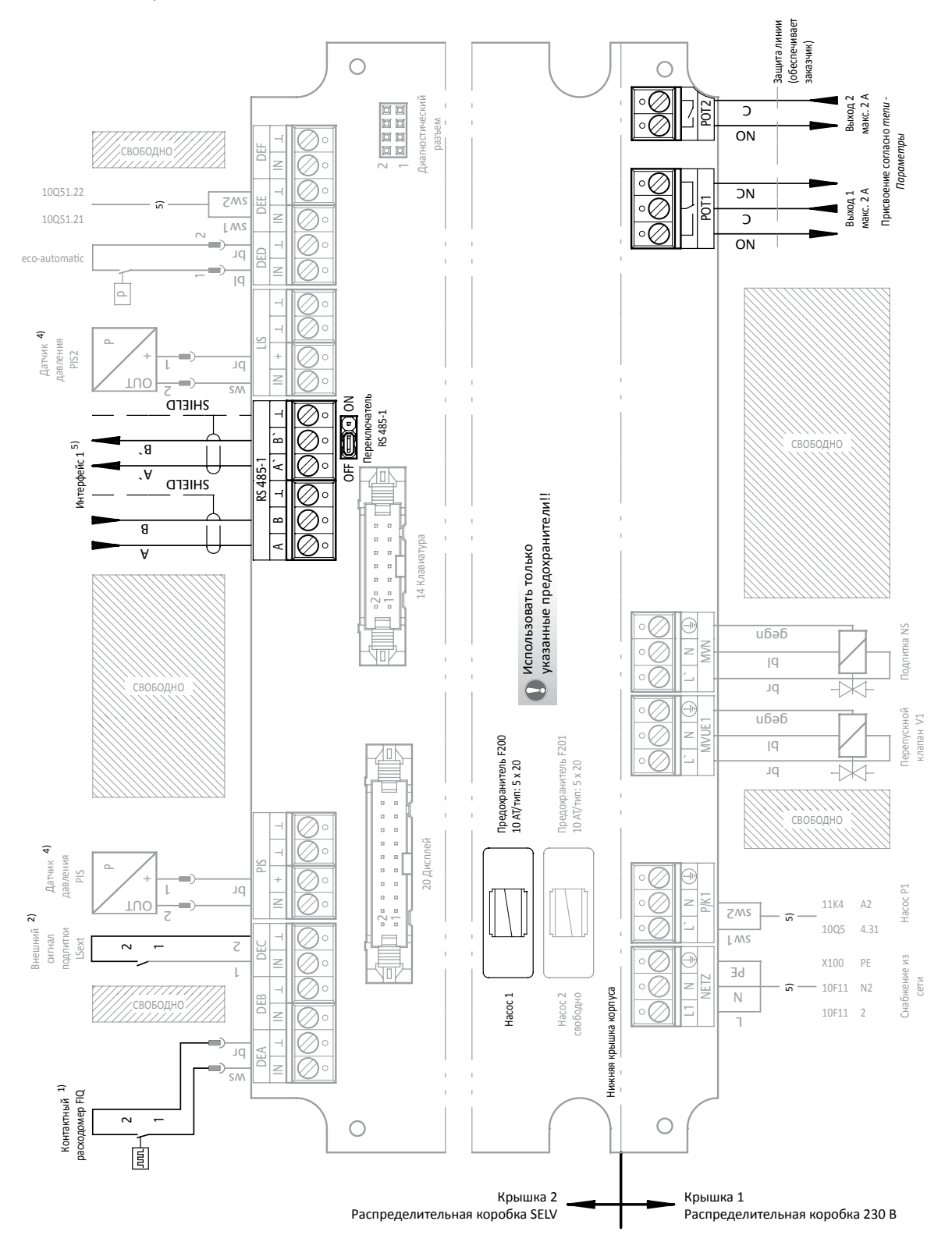

2) Подпитка  $\blacktriangleright$  страница 25

- 4) Может использоваться с ComCube для дистанционной индикации  $\gg$ страницы 20 | 26
- $5$ ) Клеммы PowerCube PC2  $\blacktriangleright$  PC2 диаграмма подключений.
- 6) Интерфейс RS 485-1  $\blacktriangleright$  страницы 20 | 21

### **ru Ввод в эксплуатацию**

Мы рекомендуем поручить ввод в эксплуатацию соответствующей службе поддержки TA Hydronics. Услуги по вводу в эксплуатацию необходимо заказывать отдельно. Они подлежат оплате в соответствии с рекомендованной ценой для соответствующей страны. Набор предоставляемых услуг соответствует описаниям, приведенным в данной главе.

#### **Предпосылки**

- •Описываемые в разделе «Монтаж» действия выполнены.
- •Электрическое снабжение обеспечено.
- **•Подключенный потребитель готов к работе, заполнен водой и деаэрирован.**
- Устройство поддержания давления (например, Statico, Compresso, Transfero) в работе.
- Если сигналы подпитки определяются через интерфейс RS 485-1, то передатчик BrainCube (Transfero, Compresso) должен формироваться для параллельной работы (II страница 26).
- Соединительные линии DN ()) страницы 17 | 18) должны быть промыты.
- Грязеуловитель SF в Vento ()) страницы 7 11), а также Zeparo ()) страница 18) или грязеуловитель, который обеспечивает заказчик, в соединительных линиях DN должны быть промыты.
- •Для завершения запуска с Vento V...F должна быть снята крышка (1.3).

#### **Интуитивный BrainCube**

Все шаги и процессы по вводу в эксплуатацию описываются в BrainCube. Следуйте этому руководству. Следующие указания носят дополняющий характер.

### **Включение BrainCube**

Вставьте штепсельный разъем (1.2.1) или включите главный выключатель (1.1.1) (положение l). BrainCube готов ко вводу в эксплуатацию. При первичном вводе в эксплуатацию на экране появится «Приветствие» (если в течение 4 минут не будет предпринято каких-либо действий, будет выполнен автоматический переход в режим *standby* с функцией индикации, далее следует обратиться к пункту меню *«Ввод в эксплуатацию»*).

### **Приветствие при первичном вводе в эксплуатацию**

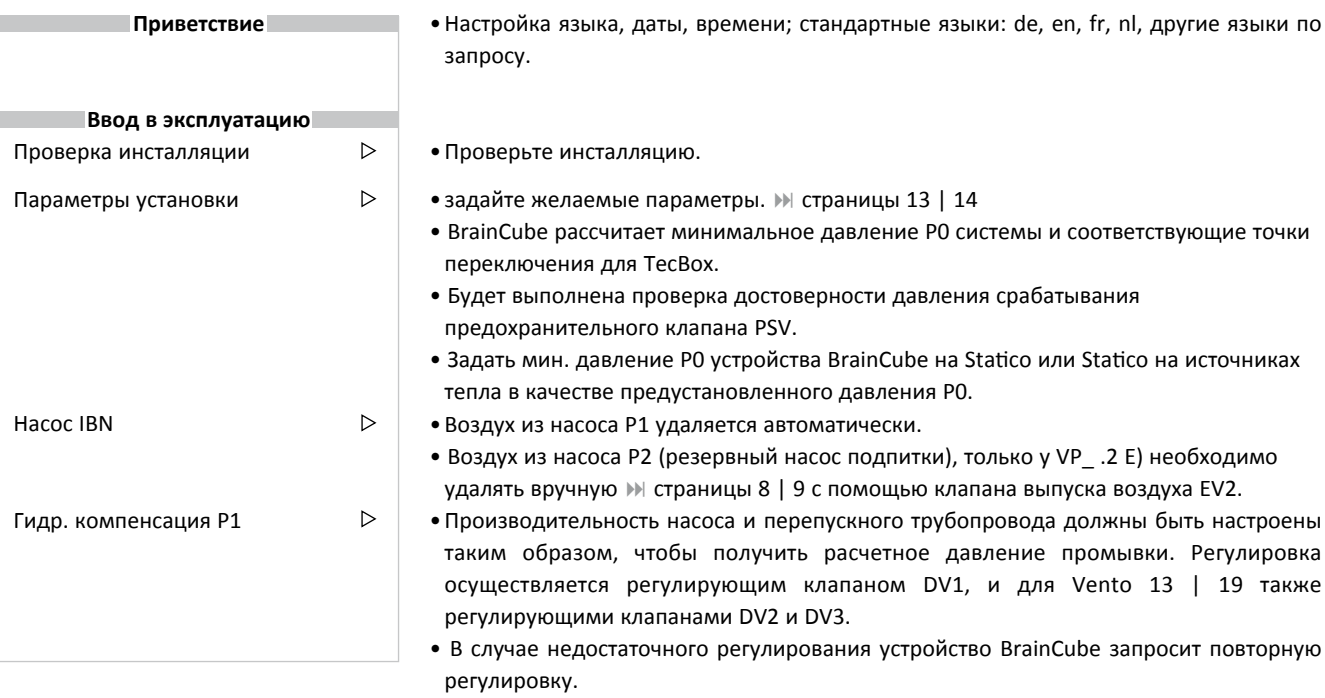

### **Ввод в эксплуатацию ru**

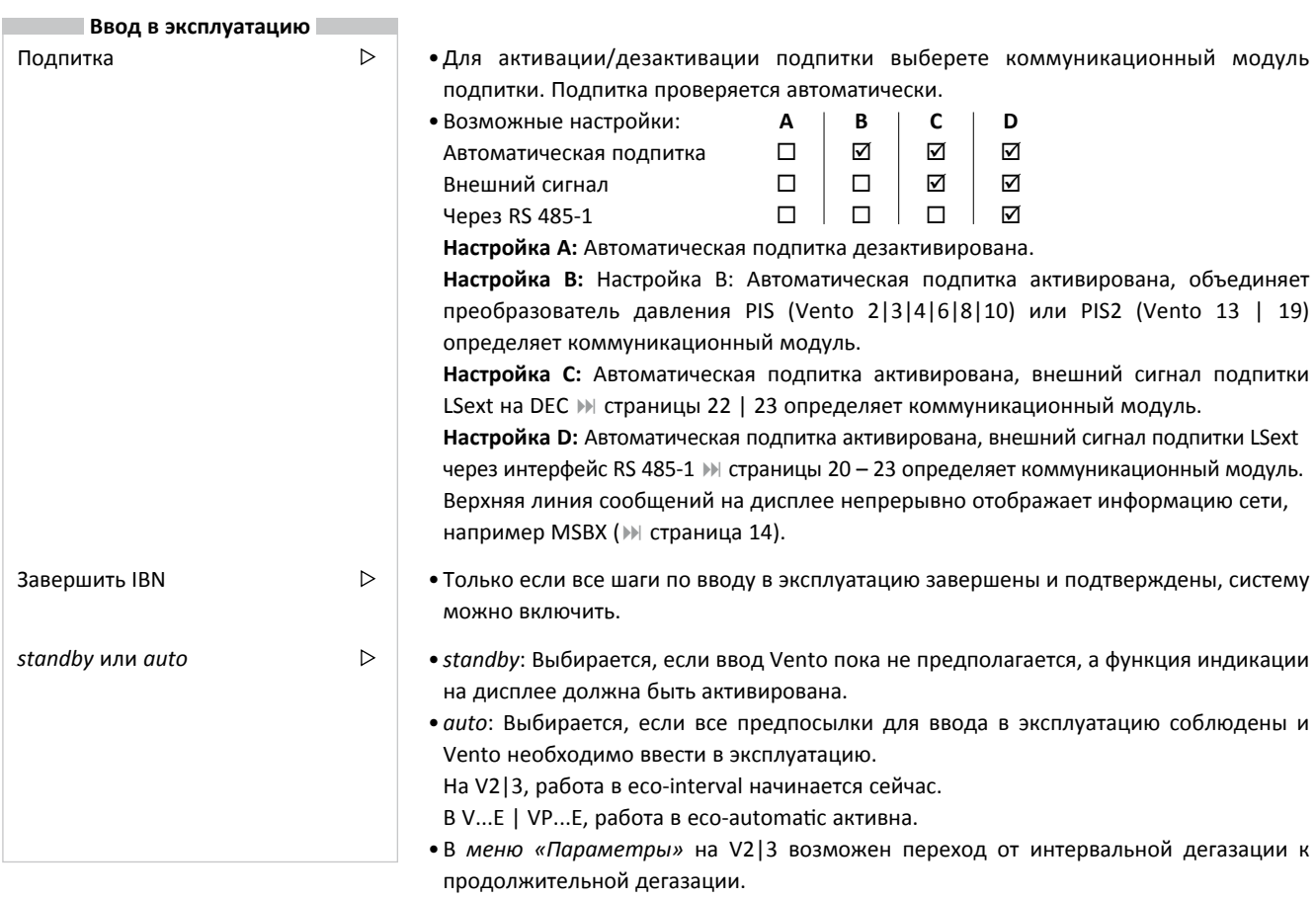

После запуска режима эксплуатации auto следует учитывать:

- Блокировка О- может быть активирована автоматически через 30 минут или вручную. II страница 12
- •При запуске режима эксплуатации *auto* на дисплее должна появиться аналоговая индикация давления. Сначала ее будет видно в диапазоне между мин (P0) и макс (PSV). » страница 13

**Ввод в эксплуатацию завершен. Vento работает в автоматическом режиме.**

• Стартовое меню может быть скрыто для предотвращения несанкционированного воздействия. II страница 14

**Только после пуска, фильтр SF** : **страницы 7 – 11 и Zeparo** : **страница 18, надо проверить и прочистить, если необходимо. Повторить эту процедуру через неделю после запуска и не реже одного раза в год, в период комплексного проведения работ по обслуживанию.**

### **ru Ввод в эксплуатацию**

### **BrainCube с ComCube DCD** -Опцияn

С одним или несколькими коммуникационными модулями ComCube DCD может использоваться до четырех BrainCube. Помимо работ по прокладке кабеля ()» электрическое подключение страницы 20 | 21) для этого требуется настройка следующих параметров на BrainCube:

- •Открыть меню \*ComCube\*: Нажать *menu* и затем одновременно *esc* + *push*.
- •Выполнить настройки в меню \*ComCube\*:

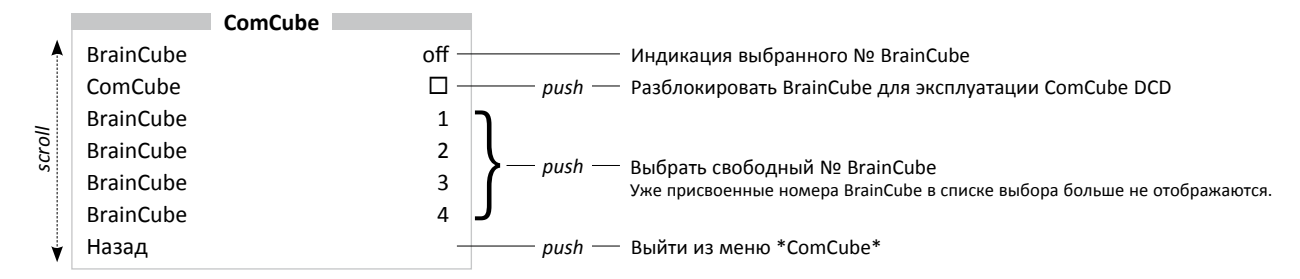

: страница 14 меню Отобразить Информацию о связях

**IN Монтаж | Эксплуатация ComCube** 

### **BrainCube с ComCube DCA** - Опция

Давление PIS с помощью ComCube DCA может быть предоставлено для системы управления в виде гальванически разделенного сигнала 4-20 мА () электрическое подключение страницы 20 | 21). Настройки параметров на BrainCube не требуется. Пересчет сигнала 4-20 мА от PIS выполняет заказчик.

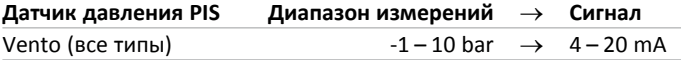

**IN Монтаж | Эксплуатация ComCube** 

#### **Подпитка через интерфейс RS 485-1**

Vento может быть соединен через интерфей RS 485-1, получать сигналы от TecBox Transfero и Compresso и соответственно переключать подпитку. Помимо работ по прокладке кабеля (> электрическое подключение страницы 20 | 21), требуется настройка следующих параметров на BrainCube (Compresso, Transfero):

- •Открыть меню \*ComCube\*: Нажать *menu* и затем одновременно *esc* + *push*.
- •Выполнить настройки в меню \*ComCube\*:

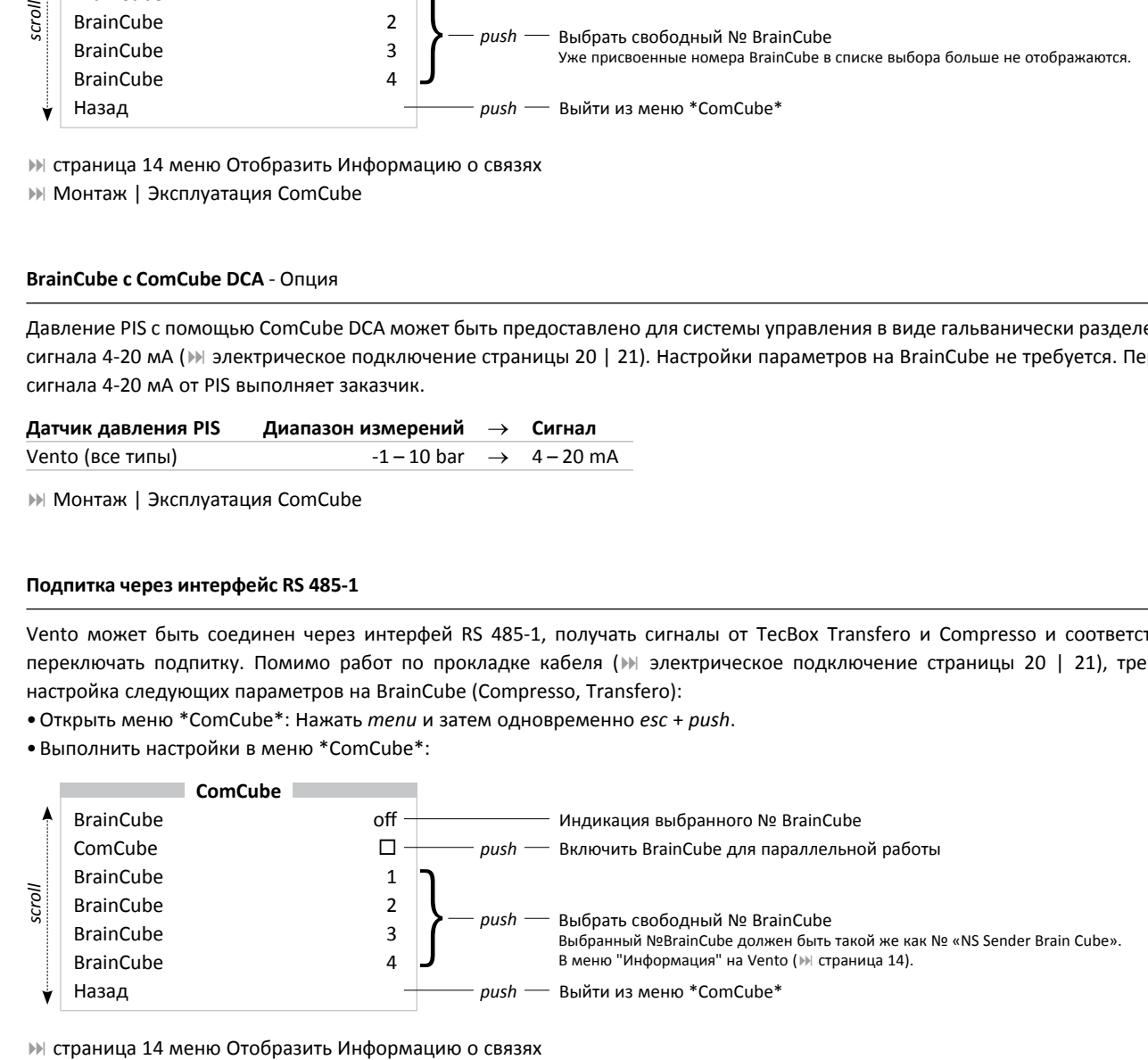

### **Эксплуатация - Режимы эксплуатации ru**

#### **Основные сведения**

Устройства Vento в процессе эксплуатации не требуют технического обслуживания. BrainCube (▶ страницы 12 | 13) осуществляет управление и контроль эксплуатации. Рабочие состояния и отклонения от нормального режима работы отображаются и при необходимости могут быть переданы на центральную станцию через цифровые выходы или с помощью коммуникационных модулей ComCube.

Принципиально различают два режима эксплуатации *auto* и *standby*. С точки зрения охраны труда в обоих режимах устройство Vento считается находящимся в эксплуатации.

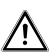

При проведении работ на электрических компонентах Vento его следует отключить. Вытащите сетевой штепсель (1.2.1) или выключите сетевой выключатель (1.1.1) на Vento 13 | 19 (положение 0).

Обесточить BrainCube. Внимание! Выход РОТ1 | РОТ2 > © Схему разводки см. на страницы 22 | 23.

### *auto*

После успешного ввода в эксплуатацию Vento остается в течение года в режиме эксплуатации *auto*. Если циркуляционный насос подключенного потребителя выключен, необходимо учитывать примечания, приведенные на странице 18.

В режиме эксплуатации *auto* все функции выполняются и контролируются автоматически.

#### *standby*

Данный режим эксплуатации подходит, прежде всего, для проведения работ по техническому обслуживанию.

Режим эксплуатации standby может быть задан вручную. Функции дегазации и подпитки в таком случае будут отключены, сообщения о неисправностях не будут ни отображаться, ни регистрироваться.

Индикация давления II страница 12 соответствует с Vento 2| 3 | 4 | 6 | 8 | 10 в режиме эксплуатации *standby* фактическому давлению в сосуде vacusplit VG.

#### *menu*

В главном меню могут быть выбраны, проверены и изменены все функции Vento.

#### *check*

В профилактических целях техобслуживание и функциональное испытание рекомендуется проводить ежегодно. Служба поддержки Pneumatex может предоставить Вам при этом свои услуги (услуга платная).

В специальном меню Проверка представлены и описаны все основные работы. Подробную информацию можно найти в диалоговом окне BrainCube.

Режим *auto* деактивируется в меню *check* сразу после начала теста. Сообщения, появившиеся во время функциональных испытаний, сохраняются в списке сообщений. Кроме того, *check* инструкций техобслуживания, следуйте тем или иным требованиям или рекомендациям по работоспособности/проверке:

#### **Предохранительный клапан**

Сбросной предохранительный клапан SV1 в TecBox в Vento V 13 | 19 () страницы 10 | 11).

Клапан должен быть продут.

Пожалуйста, придерживайтесь местных инструкций по техобслуживанию и установке!

По завершению работ по техобслуживанию режим эксплуатации *auto* должен быть снова активирован.

### **ru Эксплуатация - Сообщения**

### **Отображение, подтверждение сообщений**

Отклонения от заданных и рассчитанных системой BrainCube параметров, а также указания по эксплуатации отображаются в нижней строке дисплея в зашифрованном виде. При наличии текущего сообщения с помощью кнопки *push* выполняется

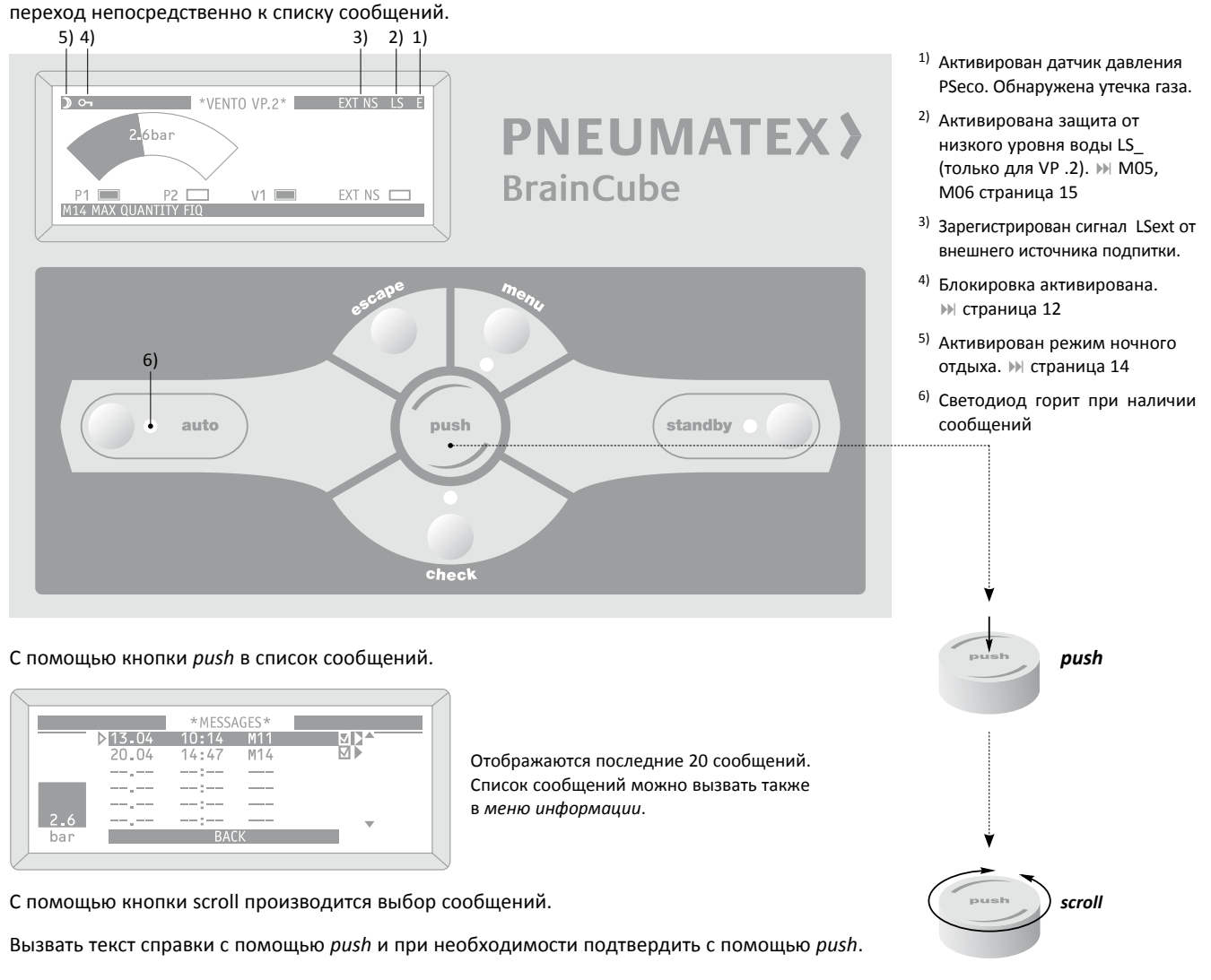

### **Сообщения при неисправностях**

Просьба учитывать схему разводки, прежде всего, при неисправностях М15 - М19 II страницы 22 | 23. Все устройства подключены правильно, предохранители в порядке?

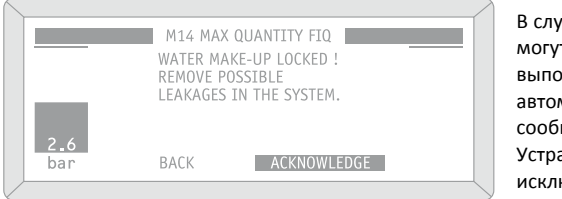

В случае неисправности некоторые функции могут быть заблокированы. Подтверждение выполняется после устранения неисправности или автоматически, или система требует подтвердить сообщение. Устраните все неисправности, поскольку не исключены взаимообусловленные неисправности.

В случае, если восстановить полную функциональную исправность не удается, необходимо обратиться в службу поддержки Pneumatex.

### **Эксплуатация - Контроль ru**

Каких-либо единых международных правил для приемочных испытаний перед вводом в эксплуатацию и регулярных проверок не существует. Соблюдайте правила испытаний на месте установки Vento.

### **Эксплуатация - Демонтаж**

Перед проверкой или демонтажем необходимо сбросить давление в Vento TecBox и дождаться его охлаждения.

 $\sqrt{2}$ Производить выпуск воздуха и дренирование следует осторожно и медленно. Вода находится под давлением!

- 1. Vento в режиме *standby*.
- 2. Выключите Vento TecBox вытащив штепсель из сети (1.2.1) или выключив главный выключатель (1.1.1). Изолируйте BrainCube от источника питания. Важно: Отключите любое внешнее напряжение на выходах POT1 | POT2 (III схема разводки страницы 22 | 23).
- 3. Отсоединить Vento TecBox от системы: Закрыть запорнорегулирующие клапаны на подключениях TecBox SE, SA, а также запорные механизмы, устанавливаемые заказчиком, на подключении SNS.

### **ru Безопасность**

### **Применение**

Vento представляет собой модульную систему ступенчатой дегазации для закрытых систем отопления, гелиосистем и систем охлаждения. Иные нежели описанные случаи применения требуют согласования с Pneumatex. Декларация соответствия прилагается к системе и под тверждает соблюдение директив ЕС. Необходимо соблюдать особые предписания на месте установки Vento.

### *Следование руководству*

Монтаж, эксплуатация, обслуживание и демонтаж должны выполняться в соответствии с точным текстом настоящей инструкции и современным уровнем развития техники. При наличии неясностей необходимо обратиться в службу поддержки Pneumatex. Требуемые испытания перед вводом в эксплуатацию и регулярные проверки должны проводиться в соответствии с условиями страны, в которой устройство установлено и эксплуатируется. Перед демонтажем деталей, работающих под давлением, необходимо сбросить давление в TecBox.

### **Персонал**

Персонал, выполняющий работы по монтажу и техобслуживанию, должен обладать соответствующими профессиональными знаниями, а также пройти инструктаж.

#### **Место установки**

Доступ к месту установки должен иметься только у проинструктированного персонала и у специалистов. Статика пола должна быть рассчитана на максимально допустимые условия эксплуатации и монтажа. Подключения к электрической сети, водопроводу и канализации должны соответствовать требованиям устройства. В машинном зале должен иметься сток в полу. Помещение должно быть проветриваемым.

### **Характеристики устройства**

Используемый материал должен соответствовать действующим предписаниям и не должен иметь повреждений, в особенности на деталях, работающих под давлением. Запрещается производить сварочные работы на деталях, работающих под давлением, и вносить изменения в электрические переключения. Разрешается использовать только оригинальные детали, изготовленные производителем устройства.

### **Соблюдение параметров**

Сведения о производителе, годе выпуска, производственном номере, а также технические данные можно найти на заводских табличках модуля TecBox и расширительных сосудов. Необходимо принять соо ответствующие предписаниям меры для обеспечения указанных допустимых температур и давления в системе.

#### **Защита от случайного контакта**

в местах высоких температур. Осторожно! Под обшивкой TecBox в процессе эксплуатации может иметь место высокая температура. Защита от случайного контакта согласно EN 60529 в соответствии с кодом IP на заводской табличке.

#### **Качество воды**

Vento предназначены для использования в закрытых системах отопления, гелиосистемах и системах холодоснабжения с неагрессивными и неядовитыми средами. Вся система должна монтироваться и эксплуатироваться таким образом, чтобы снизить поступление кислорода через воду подпитки или сквозь элементы системы, которые пропускают кислород. Системы водоподготовки должны разрабатываться, монтироваться и эксплуатироваться в соответствии с современным уровнем развития техники.

### **Электрическое подключение**

Прокладка электрического кабеля и его подключение должны производиться квалифицированным специалистом в соответствии с действующими местными предписаниями. Перед проведением работ с электрическими компонентами систему необходимо обесточить.

**Несоблюдение данного руководства, прежде всего, правил техники безопасности может привести к нарушению функциональной исправности, повреждениям и дефектам Vento, а также к травмам персонала. При нарушении указаний руководства любого рода гарантии исключены.**

### **Технические данные ru**

Сведения на заводской табличке TecBox и приведенные ниже данные необходимо сравнить с характеристиками системы и параметрами проекта. Недопустимых отклонений быть не должно. С полным перечнем технических характеристик можно ознакомиться в техническом паспорте Vento и в Интернете по адресу *www.pneumatex.com*.

**Понятия**

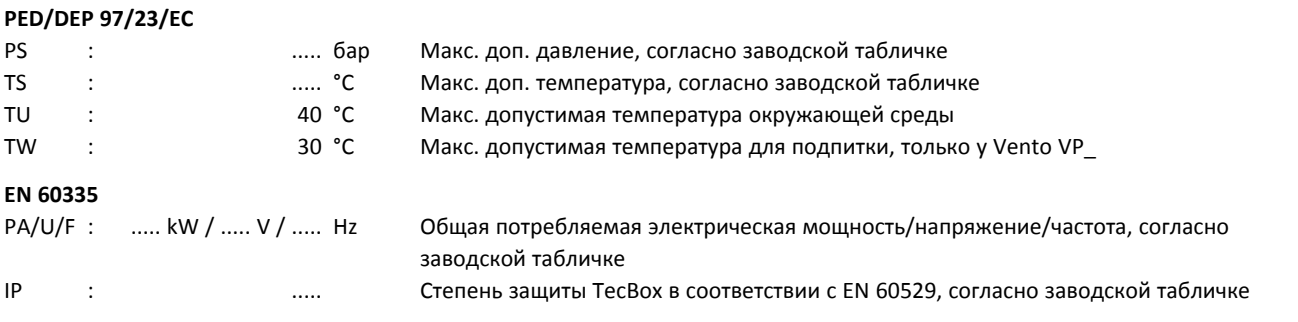

### **Применение**

•Дегазация, системы отопления, гелиосистемы, системы охлаждения.

•Антифриз до 50%.

### **Диапазон рабочего давления DPP**

Эксплуатация Vento TecBox допускается только в указанном диапазоне рабочего давления DPP.

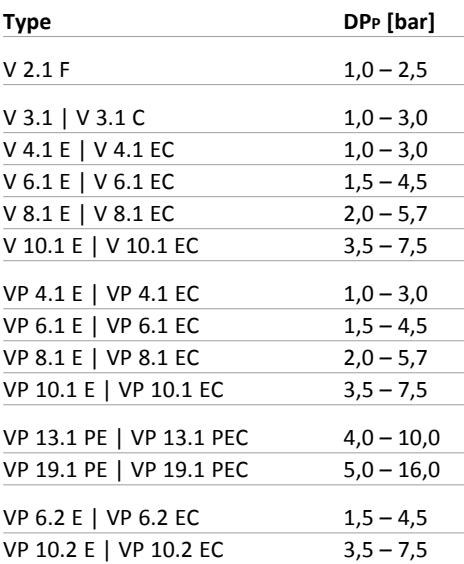

# **ru > C**  $\epsilon$  Соответствие

2006/95/EC | 2004/108/EC

Производитель: Pneumatex AG, Mühlerainstrasse 26, CH-4414 Füllinsdorf заявляет настоящим, что изделия **Vento** соответствуют следующим директивам ЕС, включая последние изменения, а также соответствующим правовым актам для реализации директив в рамках национального права: 2006/95/EC Директива низкого напряжения, 2004/108/EC Директива электромагнитной совместимости. Также выполняются следующие улучшенные нормы для областей применения: EN 61000-6-2:2001, EN 61000-3-2:2000, EN 61000-3-3:1995 + A 2001, EN 50366: 2003, EN 55022 : 1998 + A1:2000 + A2:2003, EN 60335-1:2002.

V. Inf

Christian Müller Quality Manager

ru

**TA Hydronics Switzerland AG** • Mühlerainstrasse 26 • CH-4414 Füllinsdorf • Tel. +41 (0)61 906 26 26 • www.tahydronics.com